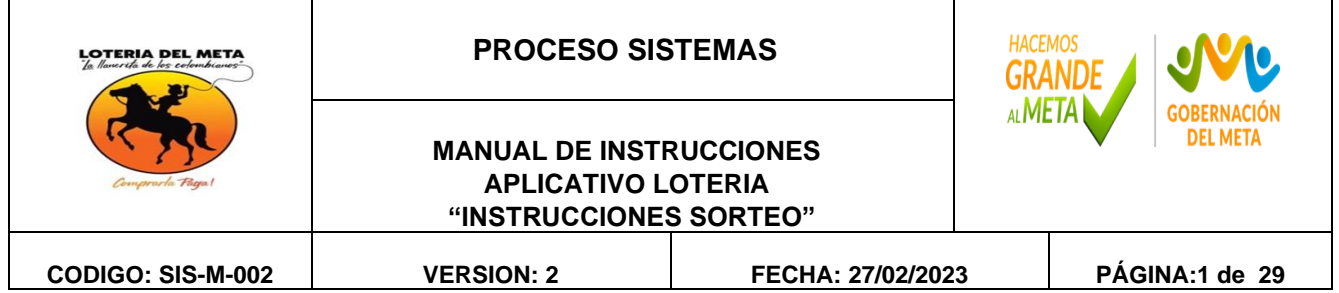

### **1. OBJETIVO**

Cumplir con los requerimientos de las instrucciones del aplicativo de la Lotería del Meta, de manera que se pueda administrar eficientemente los recursos de hardware y software con los que cuenta la empresa comercial Lotería del Meta para el desarrollo de sus funciones teniendo como base los principios de eficiencia, eficacia y calidad.

#### **2. ALCANCE**

Inicia con las Instrucciones establecidas del aplicativo y con los requerimientos tanto del hardware como del software que se presenten en la Lotería del Meta; y termina dando total cumplimiento a cada Sorteo realizado y solucionando las posibles fallas que se presenten en materia de informática dentro de la empresa.

### **3. DESARROLLO**

### **3.1 MANUAL DE INSTRUCCIONES APLICATIVO LOTERIA**

### **INSTRUCCIONES SORTEO**

#### **Conectarse al servidor LAPOINT (servidor remoto)**

Parte inferior derecha (Iconos)

Accesos VPN META ---------------- Usuario: Alexandra. Guzmán Contraseña: xxxxxxxxx

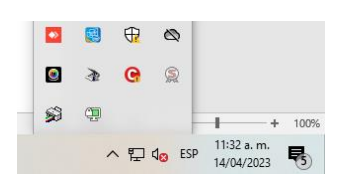

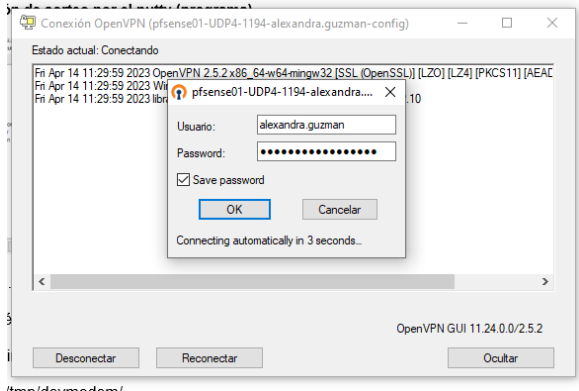

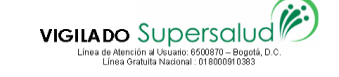

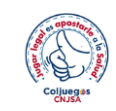

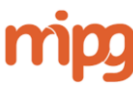

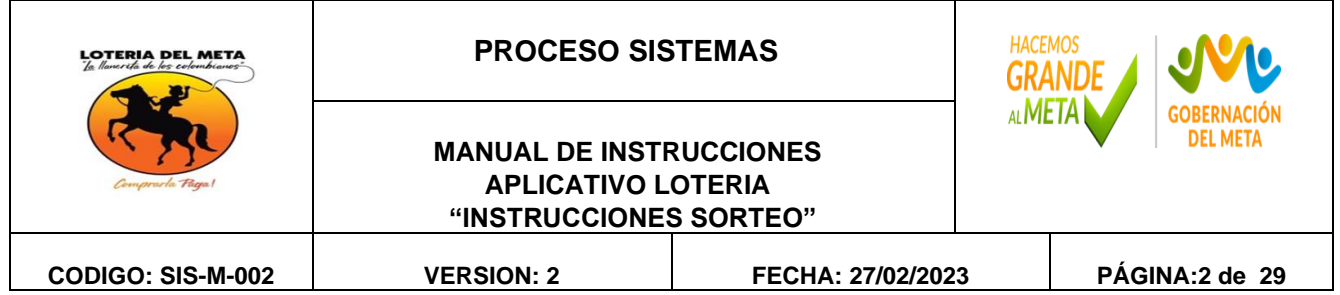

## **Creación de sorteo por el Aplicativo**

• El día martes se realiza la creación del sorteo XXXX a realizarse el día miércoles de la respectiva semana.

Navegador Firefox Mozilla

Dirección Web [https://l17.adacsc.co/lot\\_modulos/](https://l17.adacsc.co/lot_modulos/)

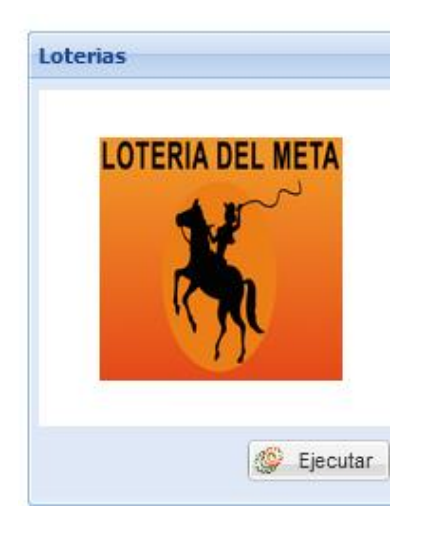

Calle 38 # 32-37 Tel. 6086716295 e-mail, [servicioalcliente@loteriadelmeta.gov.co](mailto:servicioalcliente@loteriadelmeta.gov.co)

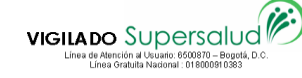

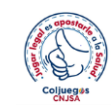

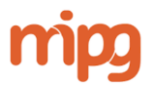

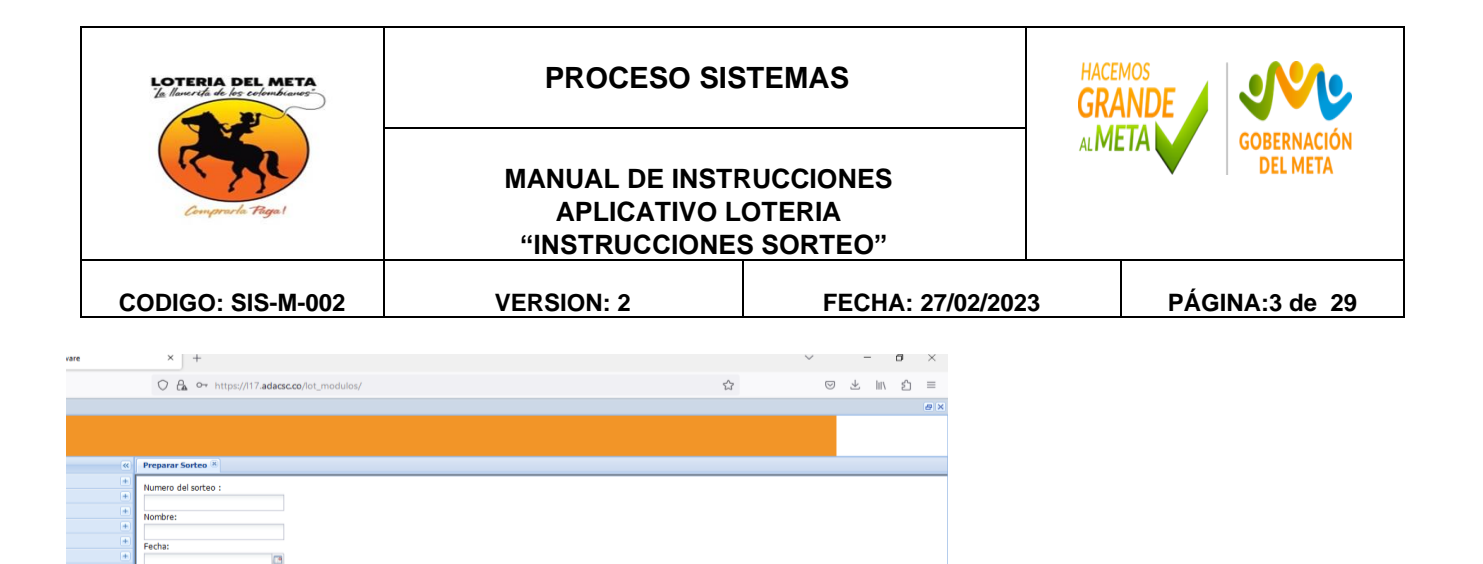

Numero de sorteo: Sorteo actual Nombre: sorteo xxxx (xxxx=Sorteo actual) Fecha: Fecha del sorteo

Con base en el sorteo = Sorteo xxxx =Sorteo anterior (Siempre y cuando verifique de no haber retenidos (Retenidos: Algún distribuidor que no juegue por ese sorteo)

 $\land$   $\Box$  d<sub>o</sub> ESP  $\frac{11:07 \text{ a.m.}}{14/04/2023}$ 

Clik en preparar sorteo

Con base en el sorteo Preparar sorteo

Ejemplo:

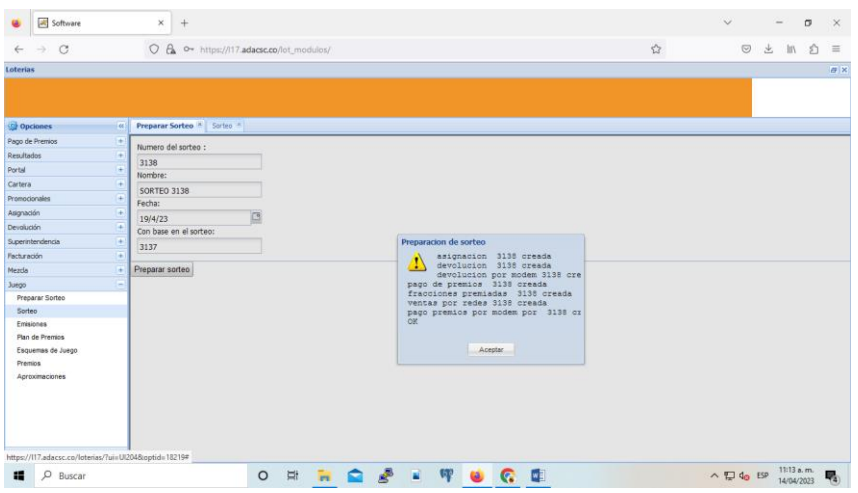

O H H Q & H W O Q B J

Calle 38 # 32-37 Tel. 6086716295 e-mail, [servicioalcliente@loteriadelmeta.gov.co](mailto:servicioalcliente@loteriadelmeta.gov.co)

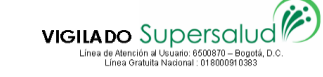

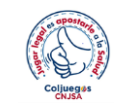

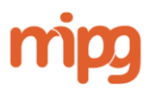

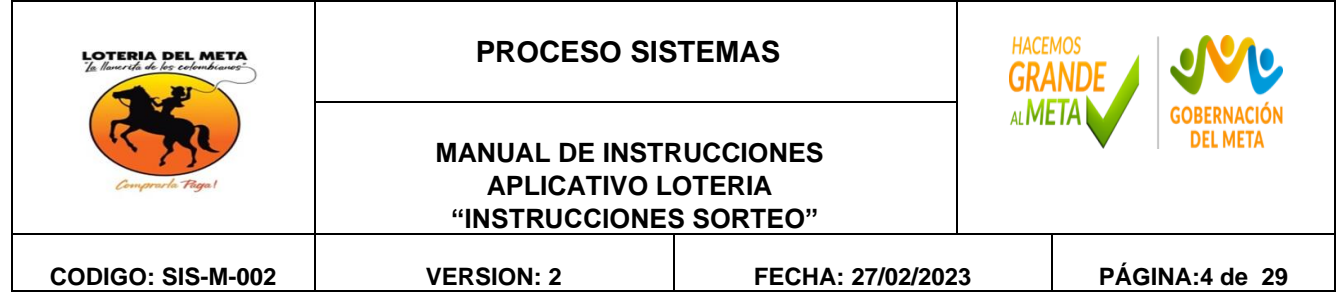

Siguiente paso: La copia de asignación:

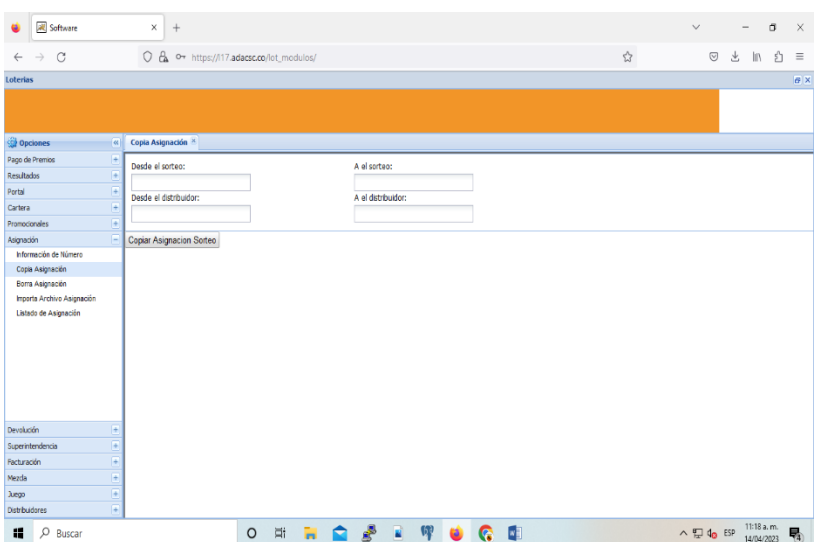

Desde el sorteo: Sorteo anterior A el sorteo: Sorteo actual

# Clik copia asignación sorteo

## Ejemplo:

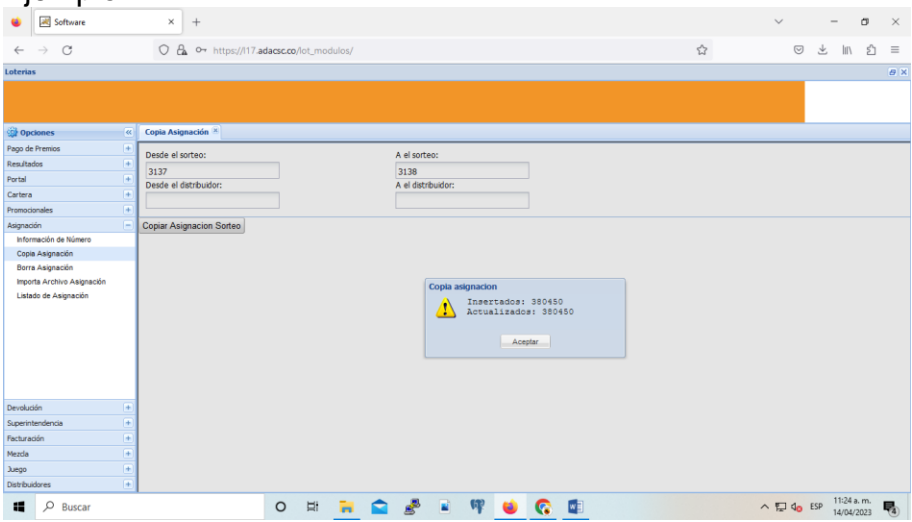

Calle 38 # 32-37 Tel. 6086716295 e-mail, [servicioalcliente@loteriadelmeta.gov.co](mailto:servicioalcliente@loteriadelmeta.gov.co)

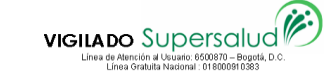

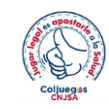

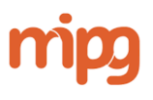

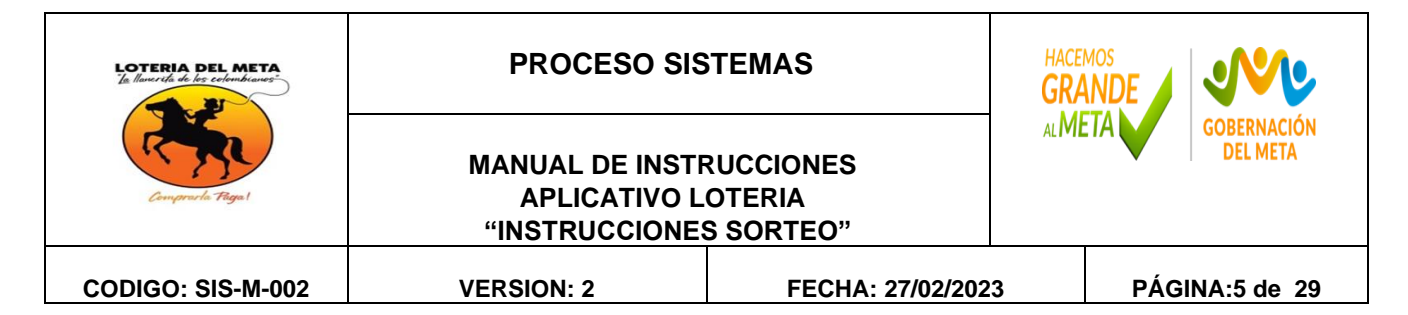

## **Creación de sorteo por el putty (programa)**

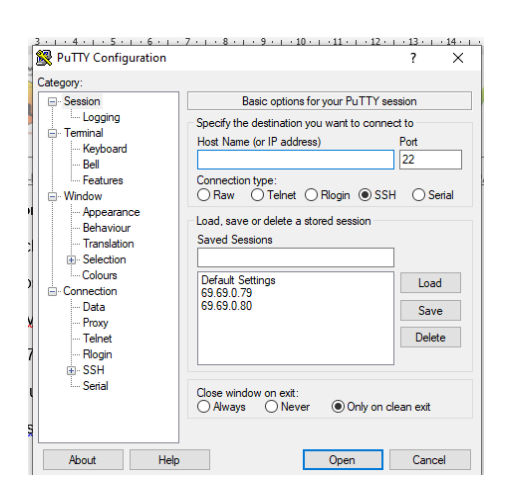

# IP 10.1.40.185 open

Se escribe: tomcat

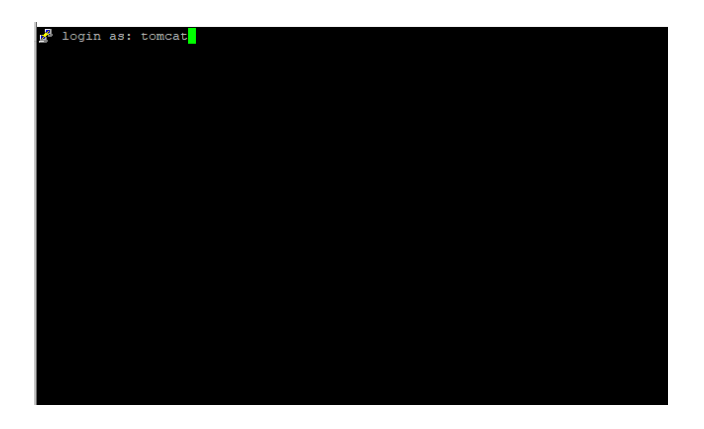

Calle 38 # 32-37 Tel. 6086716295 e-mail, [servicioalcliente@loteriadelmeta.gov.co](mailto:servicioalcliente@loteriadelmeta.gov.co)

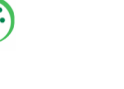

bljuege

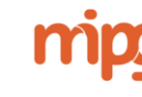

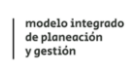

**VIGILADO** SUDETSCIUD<sup>E</sup> Línea de Atención al Usuario: 6500870 - Bogotá, D.C<br>Línea Gratuita Nacional : 01 800091 0383

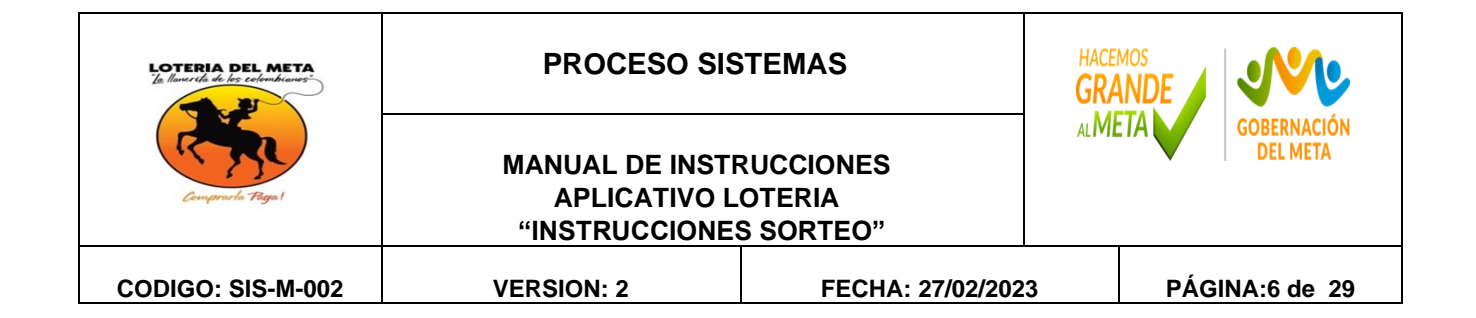

## Se escribe la contraseña: xxxx

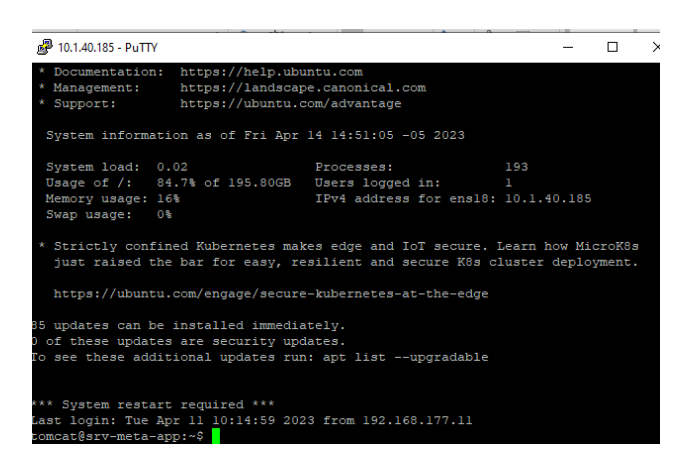

# **Digitar**

cd /var/tmp/devmodem/

luego: mkdir 3137 Escribir ls -lrt para mostrar que fue creado

### **cambiar permisos**

digitar chmod 777 cd 3137

escribir ls -lrt

Y dentro de cada sorteo crear mkdir proc y cambiar permisos escribir ls –lrt

Calle 38 # 32-37 Tel. 6086716295 e-mail, [servicioalcliente@loteriadelmeta.gov.co](mailto:servicioalcliente@loteriadelmeta.gov.co)

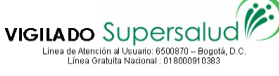

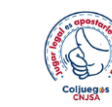

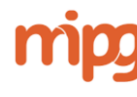

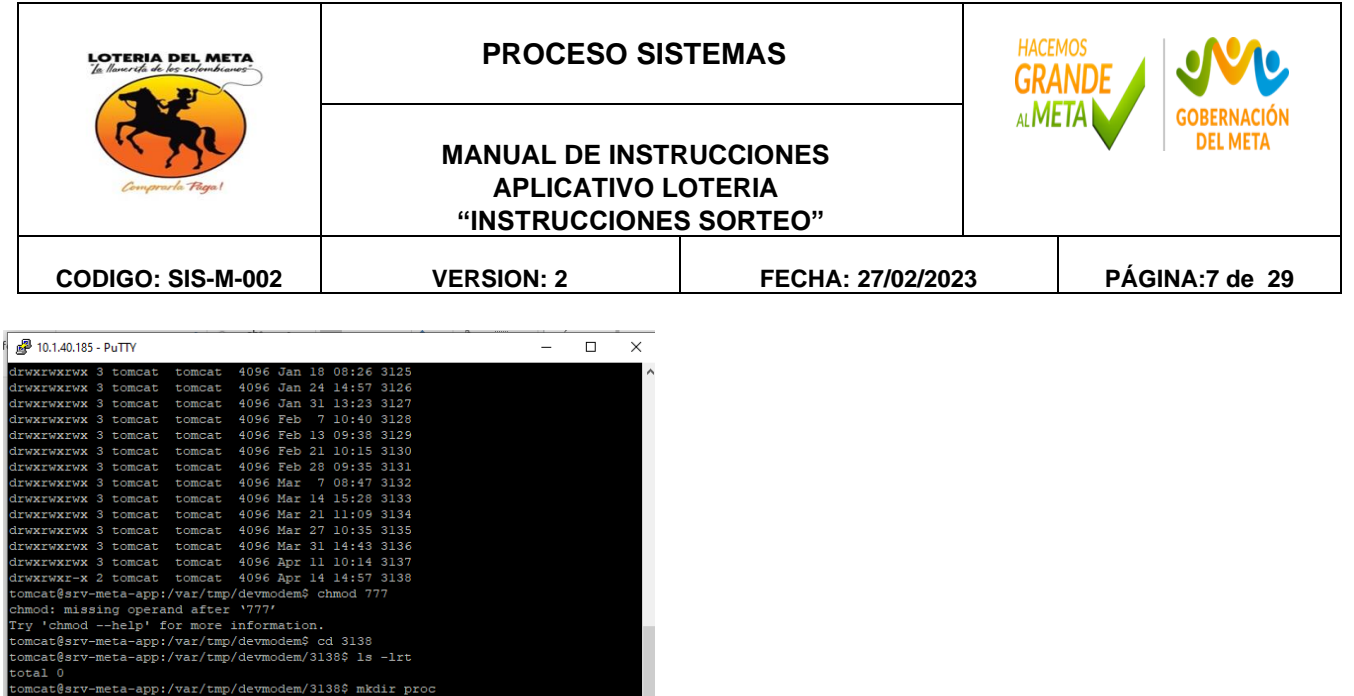

Escribir exit

**Nuevamente** Por putty 10.1.40.185 Login tomcat

t access 'lrt': No such file or dire<br>v-meta-app:/var/tmp/devmodem/3138\$

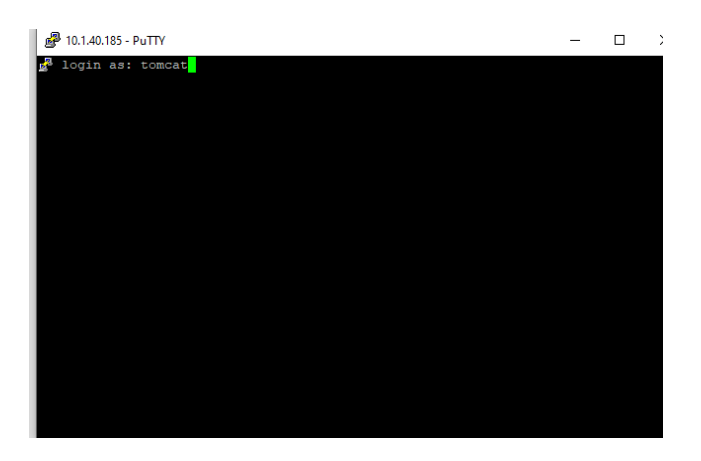

tory

Se escribe la contraseña: xxxx digitar su la clave xxxxxx luego que entres le vas a dar cd /var/tmp/devmodem luego chmod 777 sorteo actual sorteo actual/proc Ejemplo: chmod 777 3138 3138/proc Luego exit

Calle 38 # 32-37 Tel. 6086716295 e-mail, [servicioalcliente@loteriadelmeta.gov.co](mailto:servicioalcliente@loteriadelmeta.gov.co)

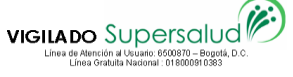

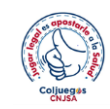

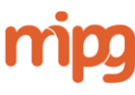

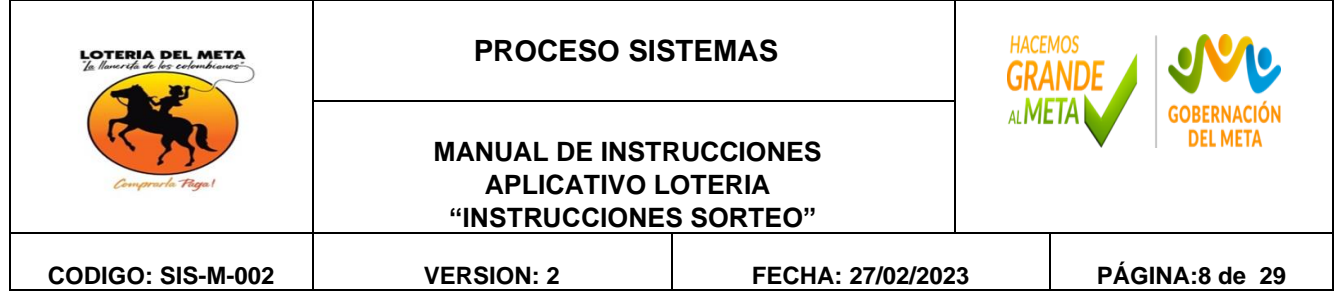

Luego exit

PROCESO DE ACTUALIZAR LA BASE DE DATOS (pgadmin)

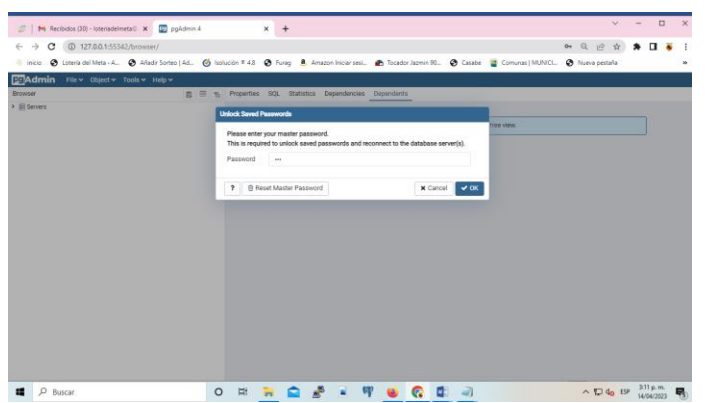

Password: xxxx

Click en: server Click en:lapoint

Buscar la tabla sorteo

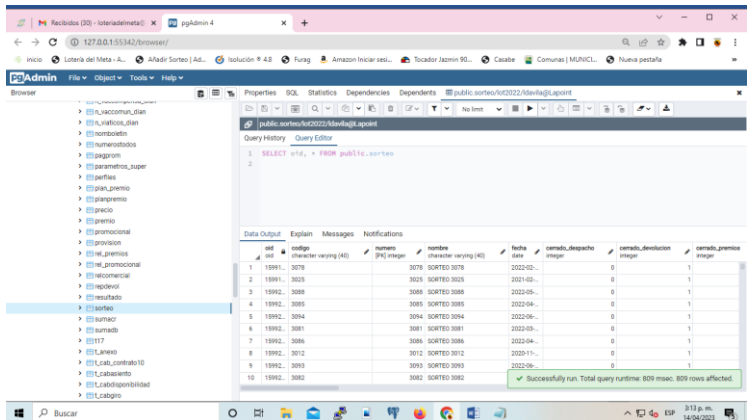

Se busca el sorteo actual Actualizar:

Calle 38 # 32-37 Tel. 6086716295 e-mail, [servicioalcliente@loteriadelmeta.gov.co](mailto:servicioalcliente@loteriadelmeta.gov.co)

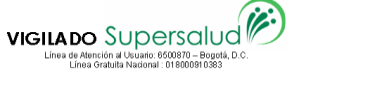

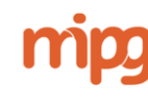

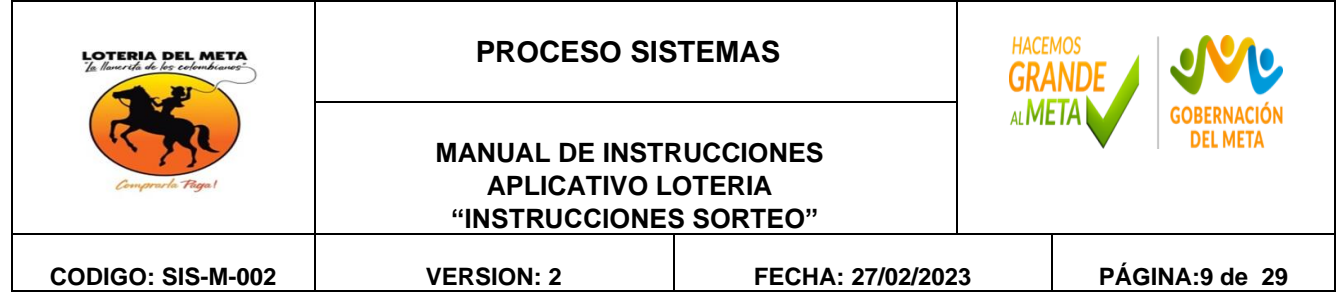

Y se actualiza el nombre de los delegados a estar la noche del sorteo y se actualiza el campo **cerrado\_envio** cambiar de 1 a 0

# DIA MIERCOLES SORTEO

### 4PM

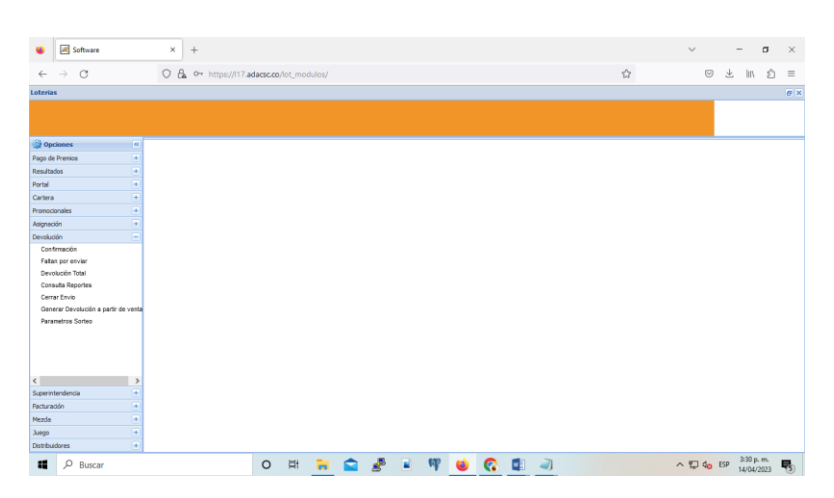

**Click** 

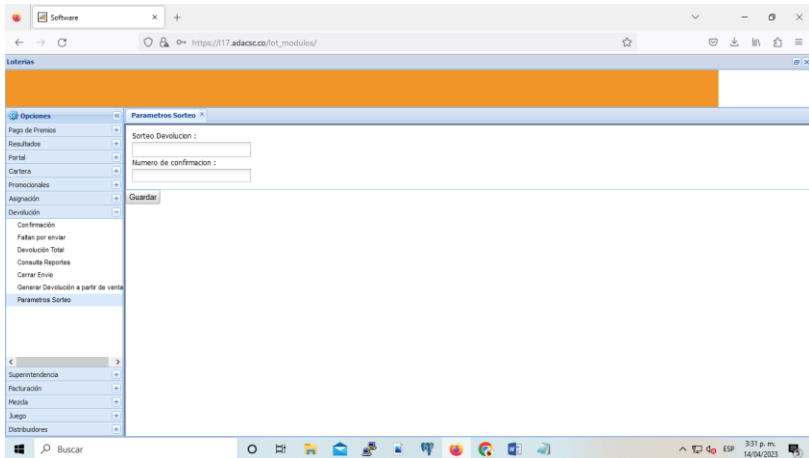

Sorteo devolución Sorteo actual

Numero de confirmación

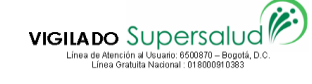

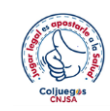

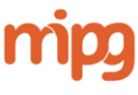

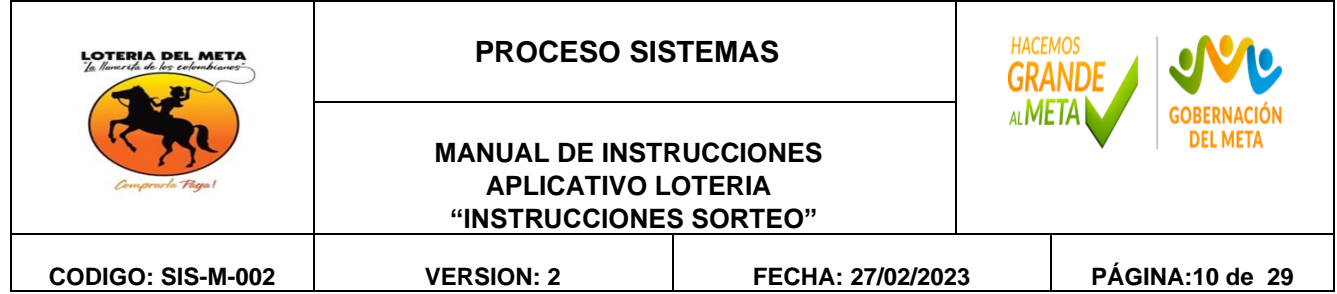

Se digita 1 Guardar

Ejemplo:

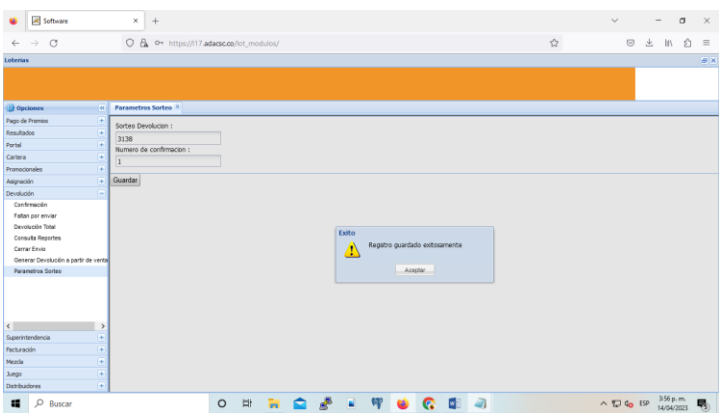

Ingresamos al aplicativo para empezar el proceso de confirmación de los Distribuidores

# Click en devolución

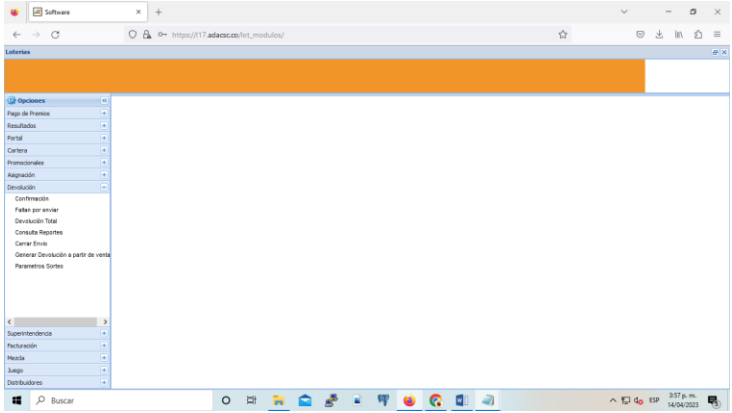

Click en confirmación

Proceso que se hace 4:30 pm a 9:30 pm los días miércoles (Actualizando para cargar las devoluciones actuales)

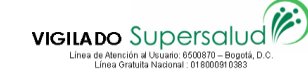

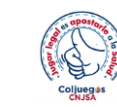

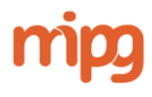

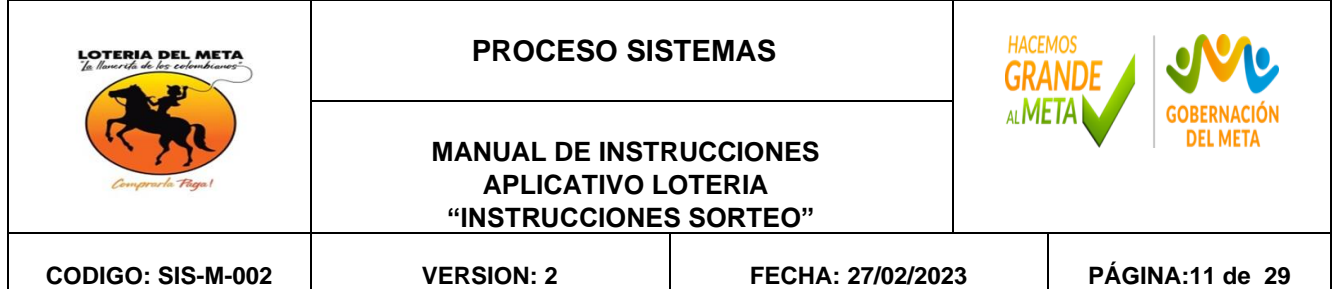

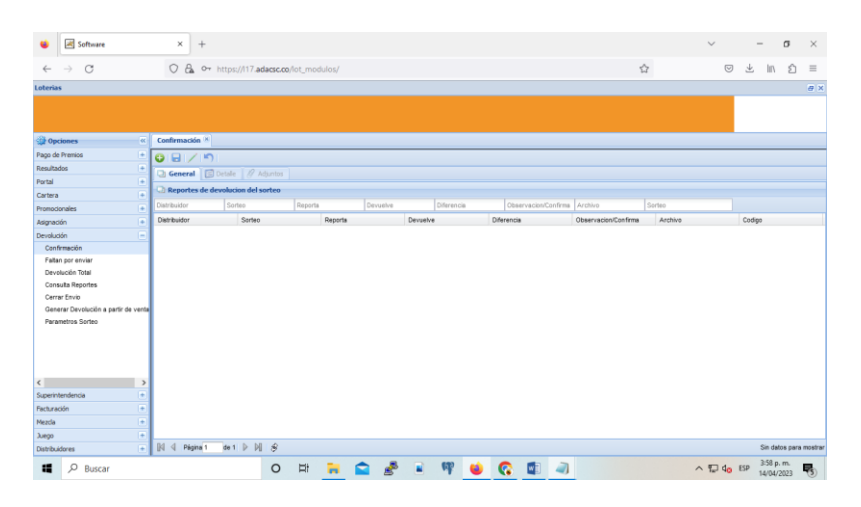

Se abre la la base de datos PGADMIN

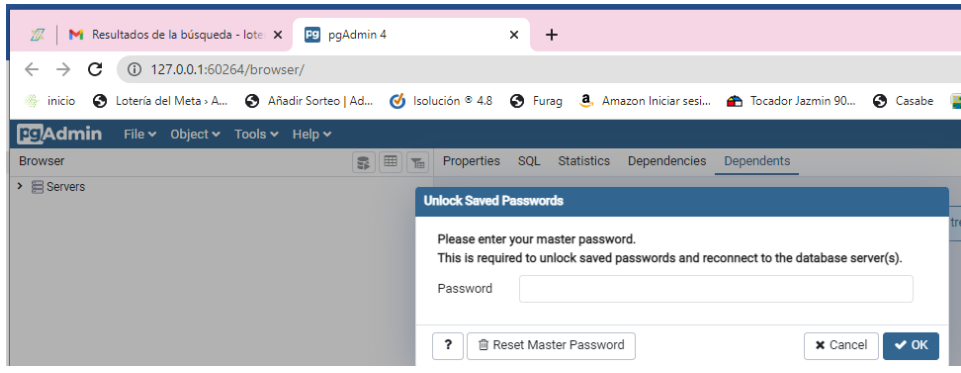

Contraseña:\*\*\*\*

Se busca la base de datos Lapoint

Se ejecuta un query

\*VENTAS VIRTUALES.sql: Bloc de notas  $\Box$ Archivo Edición Formato Ver Ayuda selec t cod dis  $m+(*)$  fne by cod dis

Esto con el fin de ver si las tabla de ventas los distribuidores Virtuales ya han cargado la Venta

(CODES, GELSA, SPAVI, UNIDA, LORED, EFECTY)

Calle 38 # 32-37 Tel. 6086716295 e-mail, [servicioalcliente@loteriadelmeta.gov.co](mailto:servicioalcliente@loteriadelmeta.gov.co)

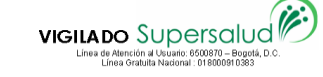

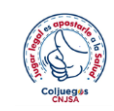

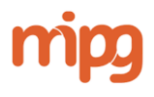

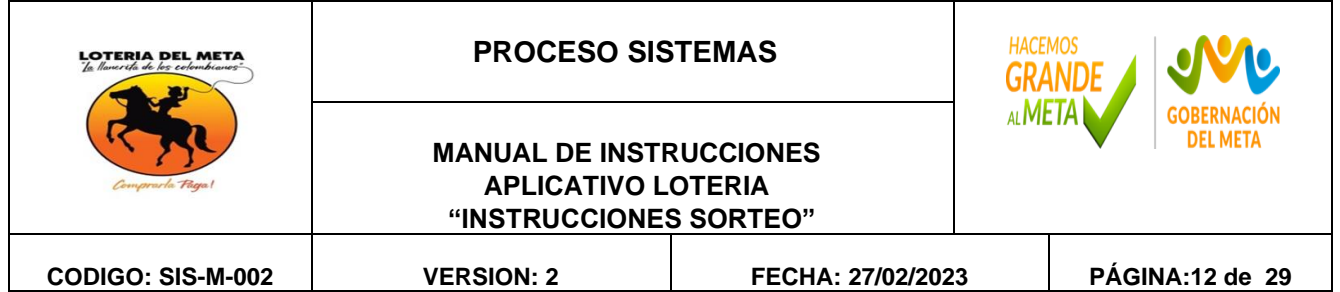

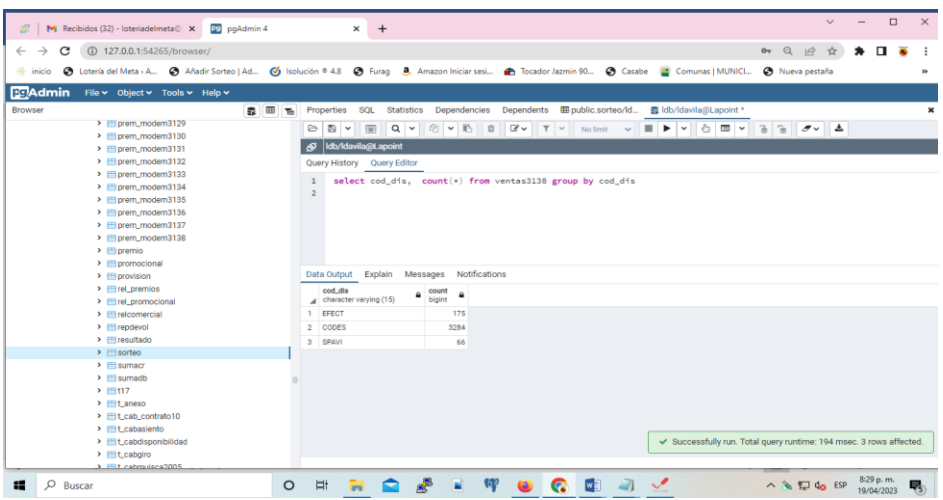

Siendo las 6pm se procede a subir el cargue del archivo de devolución del distribuir VME39 distribuidor de la Lotería del Meta para reportar la venta.

### Usario : VME39 Contraseña: \*\*\*\*\*

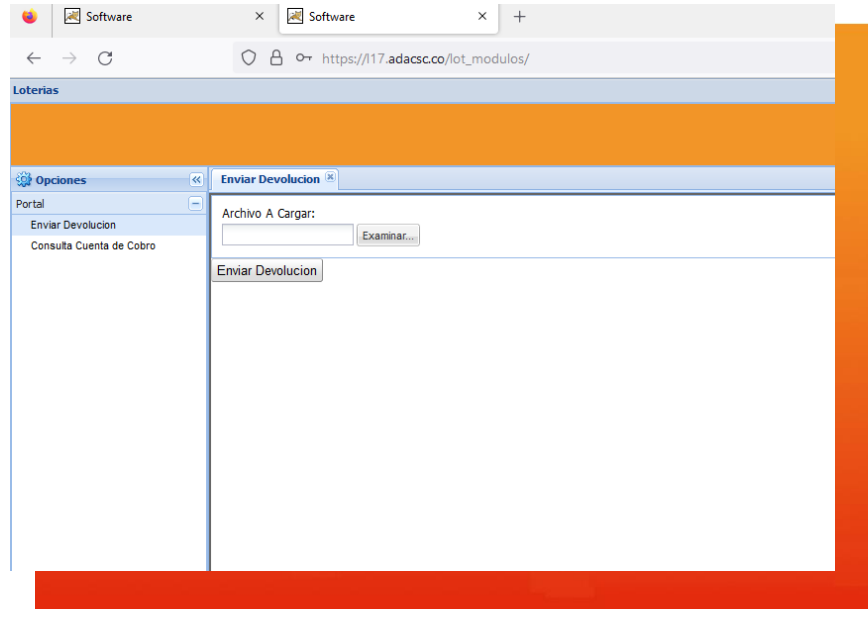

Calle 38 # 32-37 Tel. 6086716295 e-mail, [servicioalcliente@loteriadelmeta.gov.co](mailto:servicioalcliente@loteriadelmeta.gov.co)

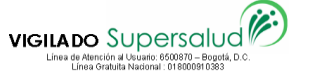

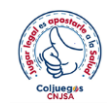

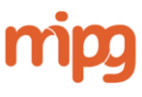

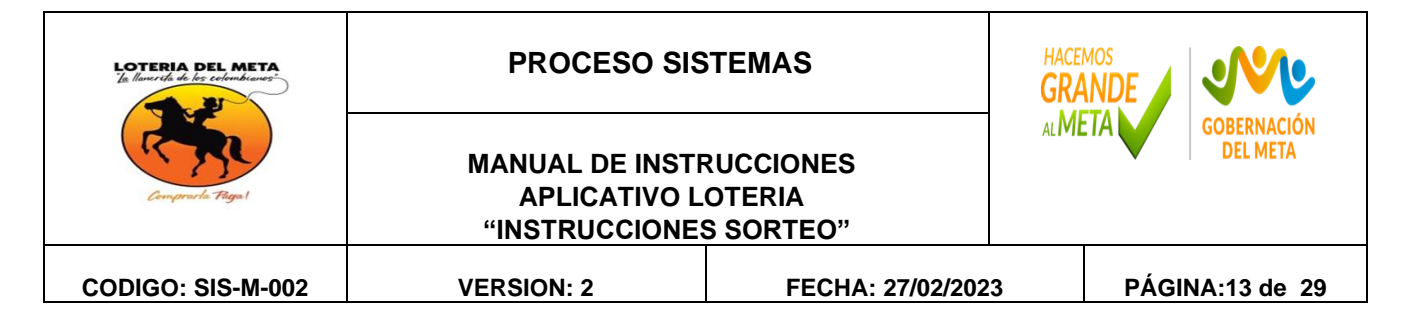

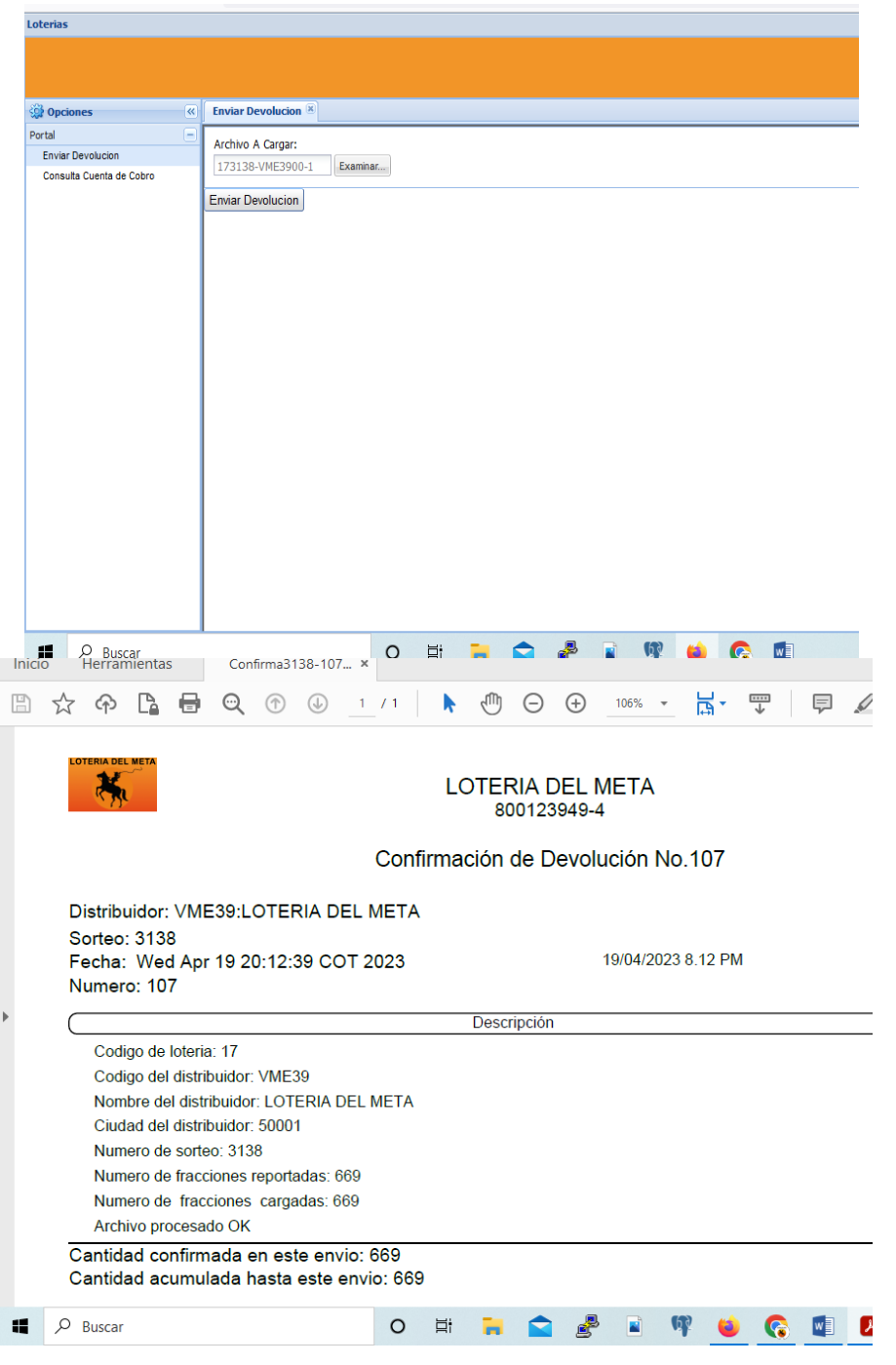

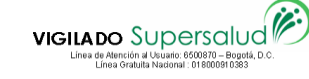

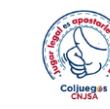

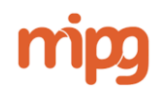

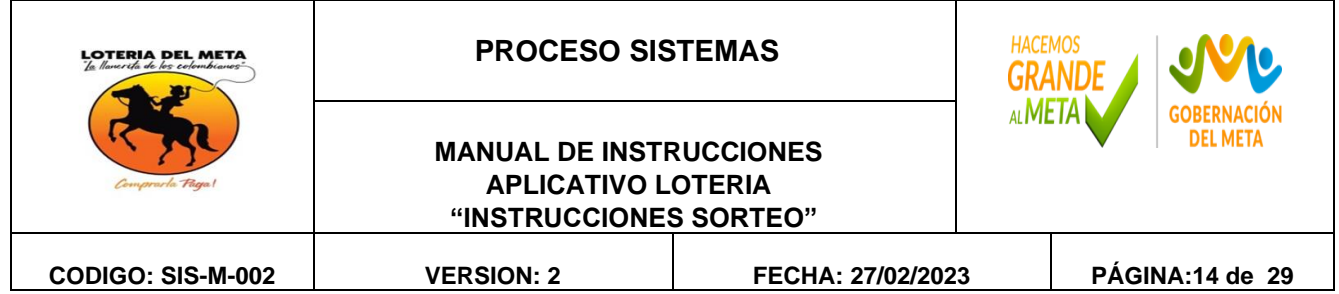

# **FALTAN POR ENVIAR**

(Revisar quienes faltan por enviar hacer este proceso para antes de cerrar que todas las devoluciones hayan cargado)

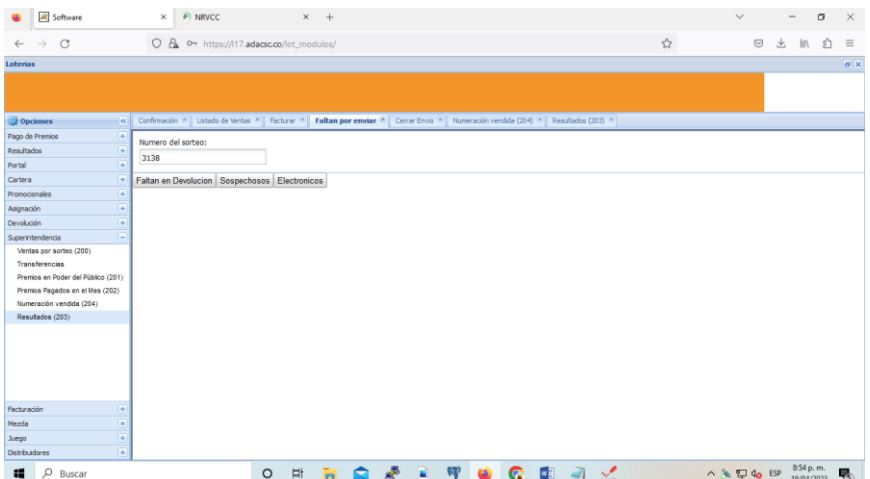

# **CERRAR DEVOLUCIONES SORTEO**

Para que no ingresen más devoluciones.

Calle 38 # 32-37 Tel. 6086716295 e-mail, [servicioalcliente@loteriadelmeta.gov.co](mailto:servicioalcliente@loteriadelmeta.gov.co)

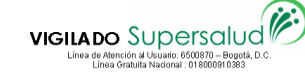

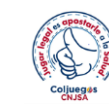

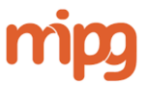

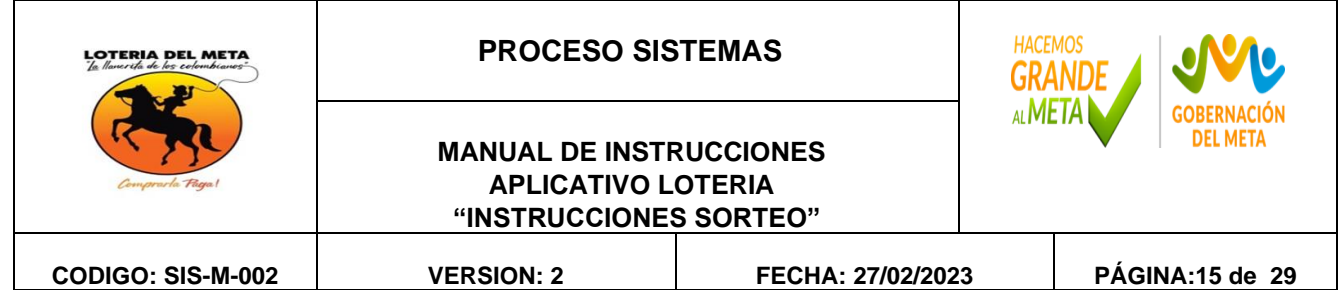

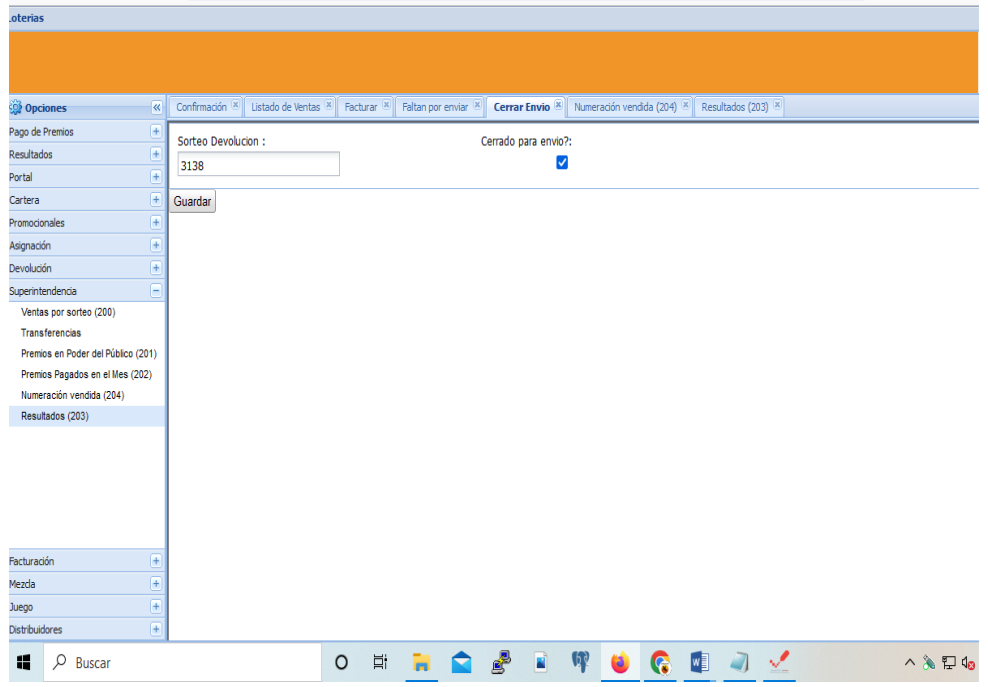

Sorteo devolución: Sorteo actual

Cerrado para envió: Guardar

Se genera el listado de ventas para reportar las fracciones vendidas al Delegado de la Gerencia dato importante para reportar en el acta que manejan los delegados para el sorteo.

Calle 38 # 32-37 Tel. 6086716295 e-mail, [servicioalcliente@loteriadelmeta.gov.co](mailto:servicioalcliente@loteriadelmeta.gov.co)

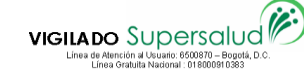

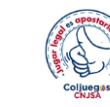

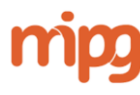

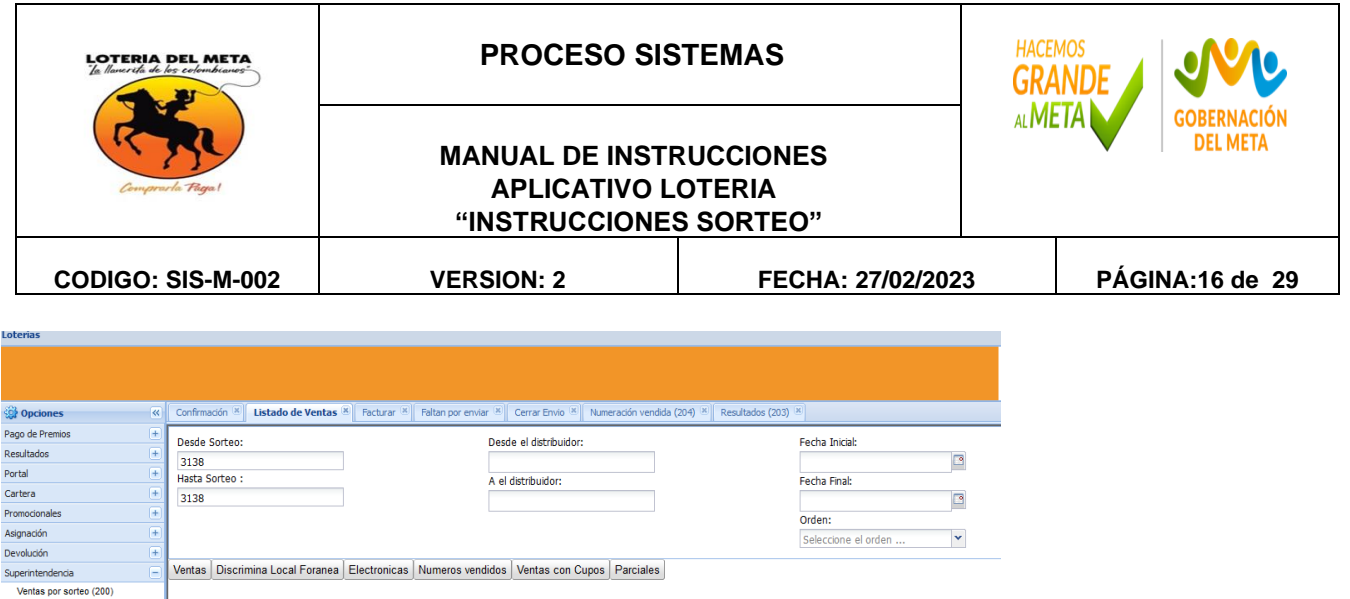

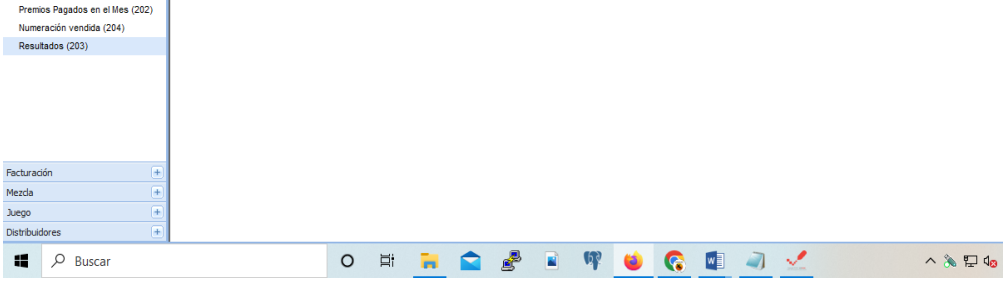

Desde sorteo : Sorteo Actual Hasta Sorteo: Sorteo Actual

Click en Ventas

Transferencias<br>Premios en Poder del Público (201)

Se descagar las ventas , se saca el numero de fracciones y se reporta a el delegado de la gerencia la cantidad.

Se guarda el Listado en la ubicación en Publica DOCUMENTOS SORTEOS

Calle 38 # 32-37 Tel. 6086716295 e-mail, [servicioalcliente@loteriadelmeta.gov.co](mailto:servicioalcliente@loteriadelmeta.gov.co)

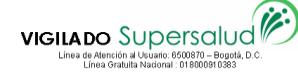

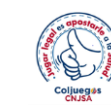

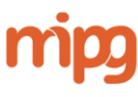

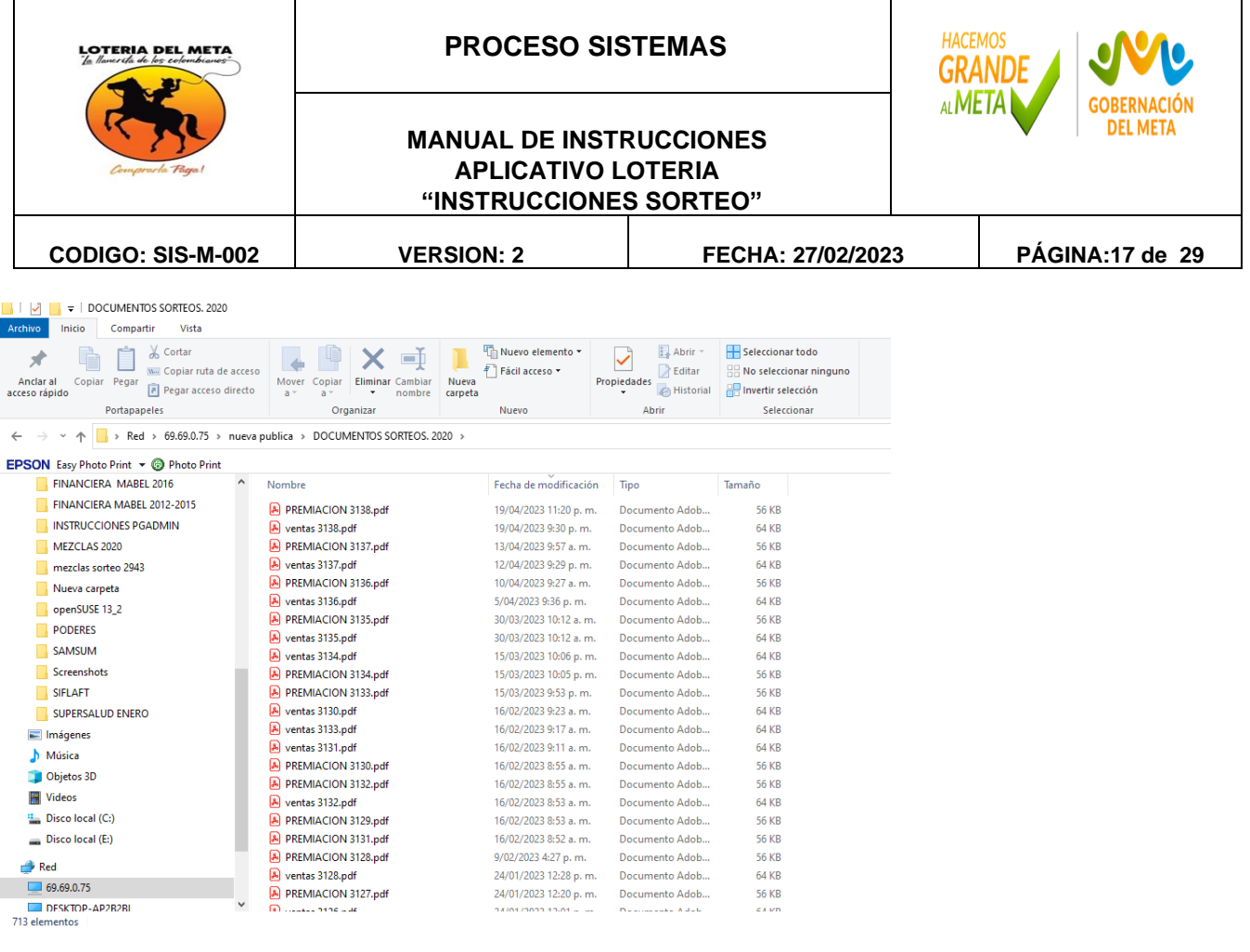

Se genera el archivo 204 Billeteria Vendida para reportar la devolución en la Supersalud.

este proceso debe hacerse antes de las 10:00 pm para cumplir con las horas establecidas.

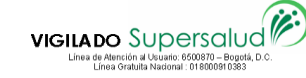

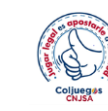

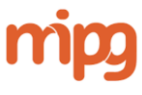

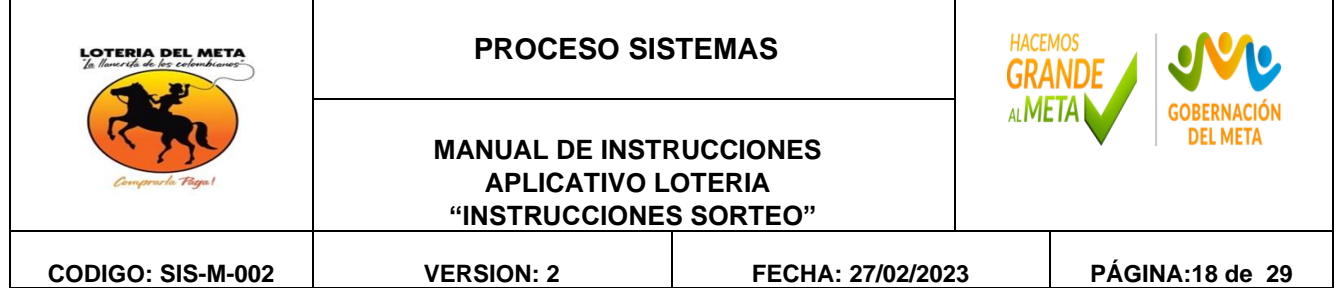

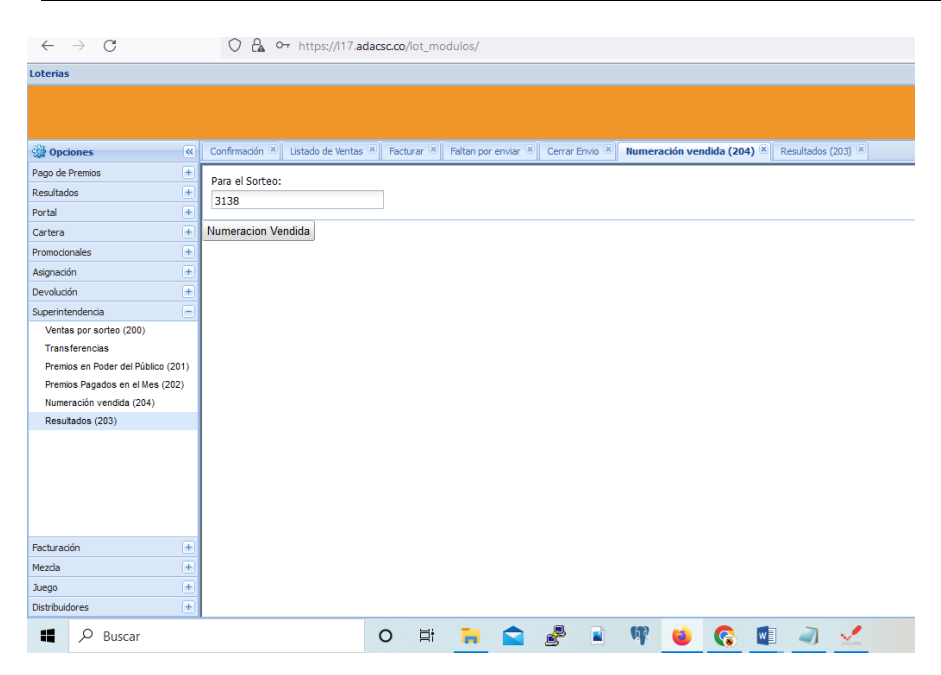

Para el Sorteo: Sorteo actual Numeración Vendida

Se genera un archivo txt, se descarga y se verifica que el resultado sea igual a el listado de ventas.

(Lo verifico abriendo un Excel y sumo la columna donde estas las fracciones) estas deben coincidir con el listado impreso de ventas.

Ejemplo:

800123949431382023204.txt

-12

Se firma el archivo txt mediante el programa de Certifirma

Primero se debe conectar el token

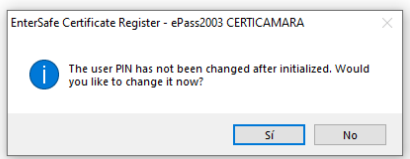

Click SI

Calle 38 # 32-37 Tel. 6086716295 e-mail, [servicioalcliente@loteriadelmeta.gov.co](mailto:servicioalcliente@loteriadelmeta.gov.co)

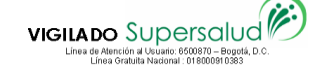

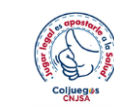

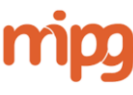

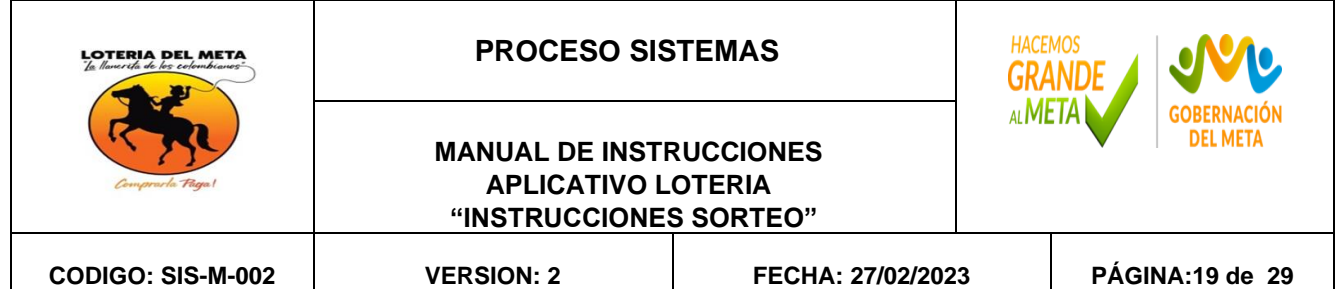

### Se abre esta ventana y se minimiza

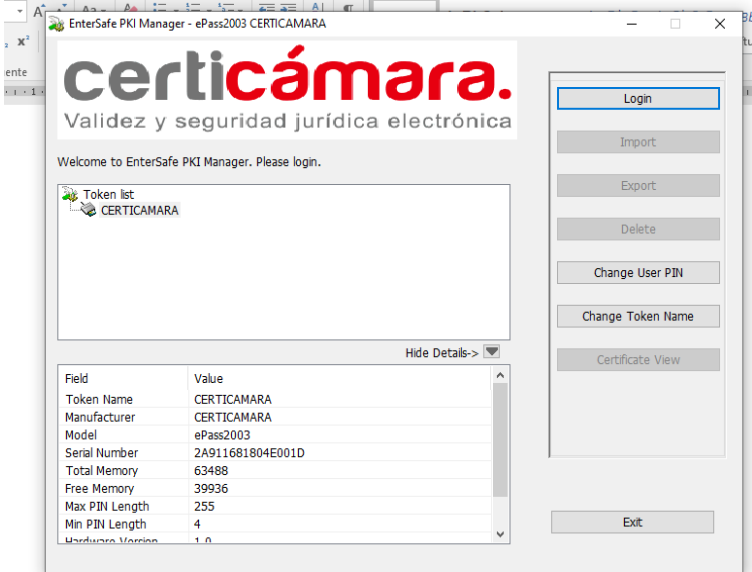

#### Se abre el programa de certifirma Ubicado en el escritorio del computador

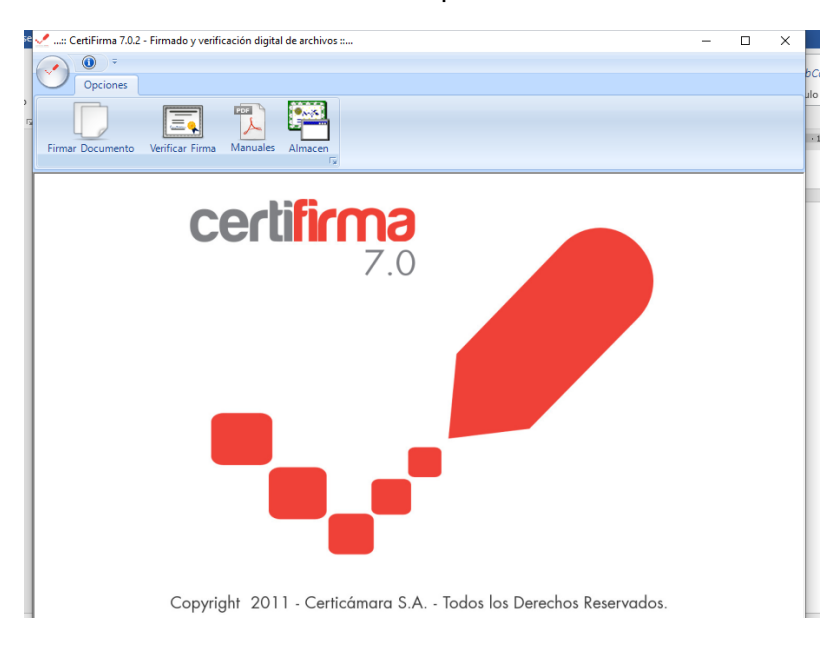

Calle 38 # 32-37 Tel. 6086716295 e-mail, [servicioalcliente@loteriadelmeta.gov.co](mailto:servicioalcliente@loteriadelmeta.gov.co)

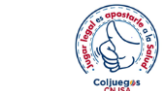

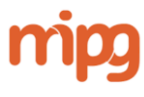

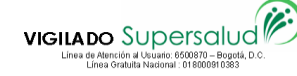

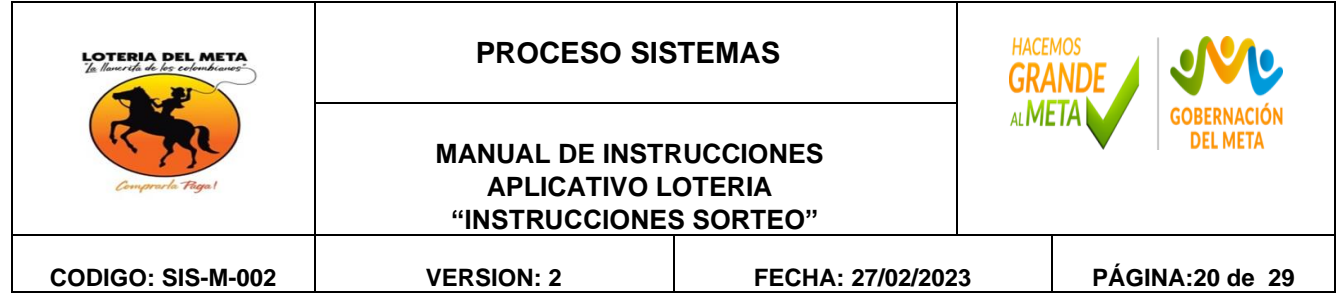

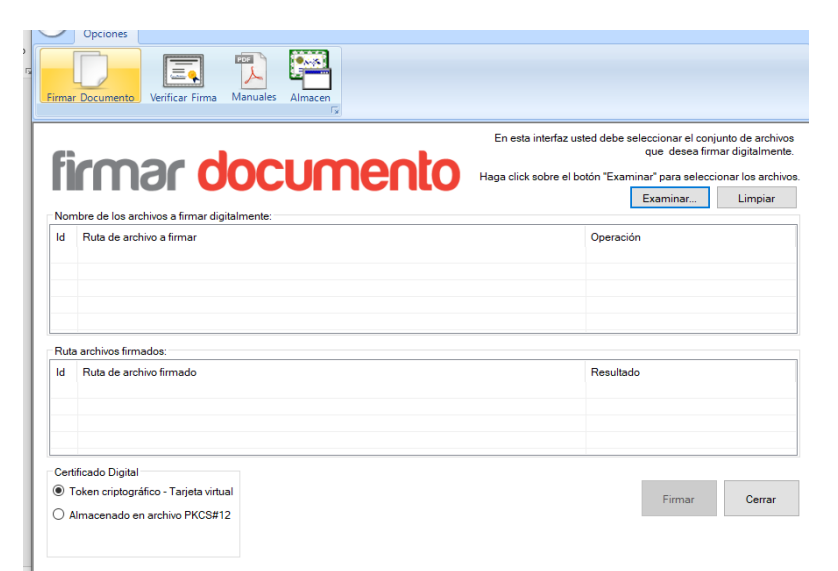

Click en examinar se busca la ruta donde esta ubicado el archivo txt

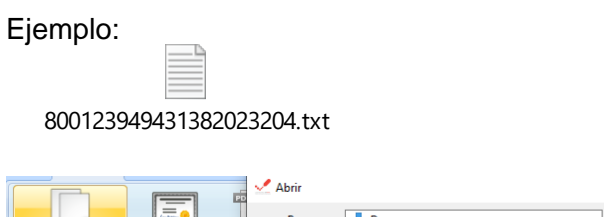

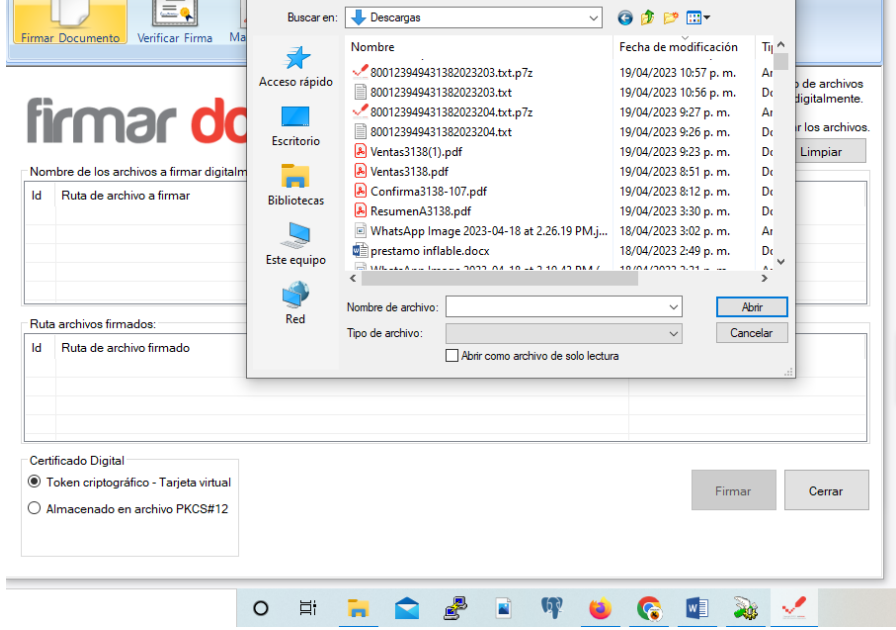

Calle 38 # 32-37 Tel. 6086716295 e-mail, [servicioalcliente@loteriadelmeta.gov.co](mailto:servicioalcliente@loteriadelmeta.gov.co)

 $\times$ 

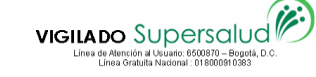

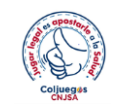

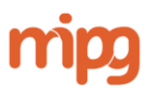

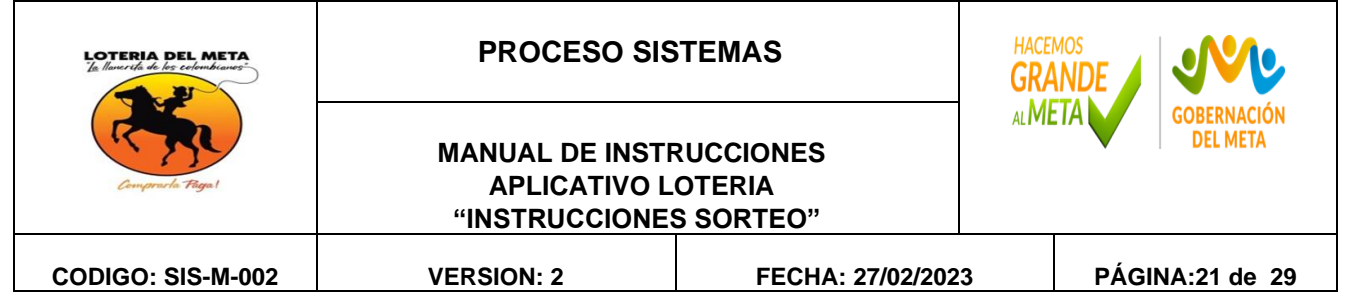

Se selecciona el archivo Txt, se da click en abrir.

800123949431382023204.txt

Se da click en firmar, se selecciona la firma del gerente Actual

#### Ejemplo:

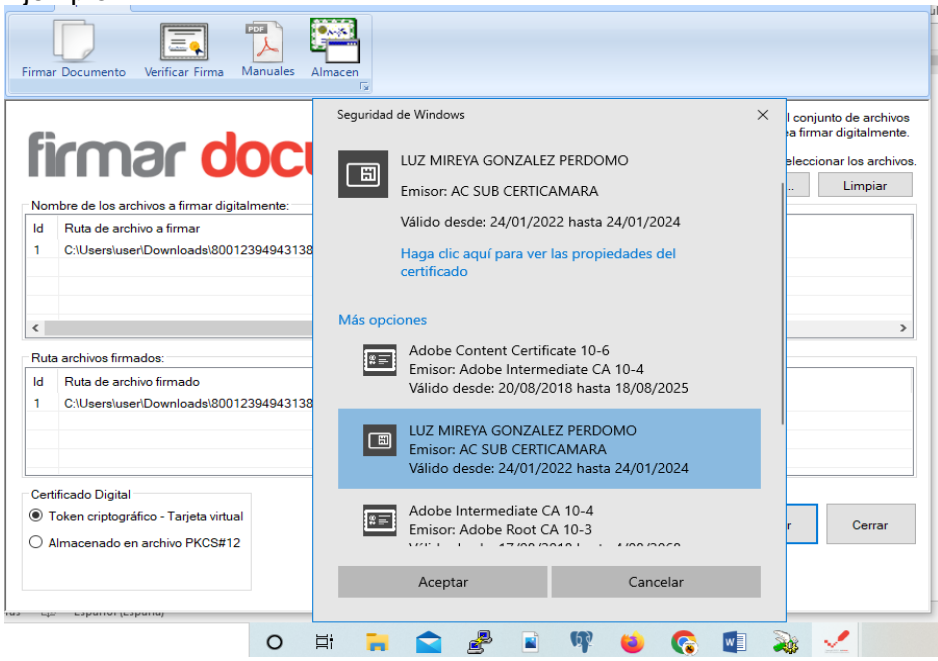

### Click en Aceptar

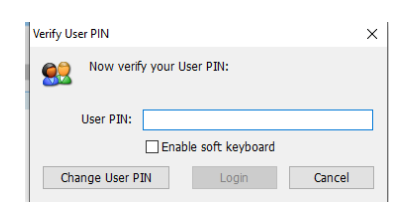

Clave \*\*\*\*\* y enter

Calle 38 # 32-37 Tel. 6086716295 e-mail, [servicioalcliente@loteriadelmeta.gov.co](mailto:servicioalcliente@loteriadelmeta.gov.co)

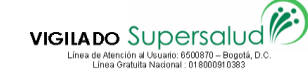

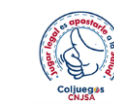

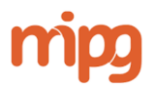

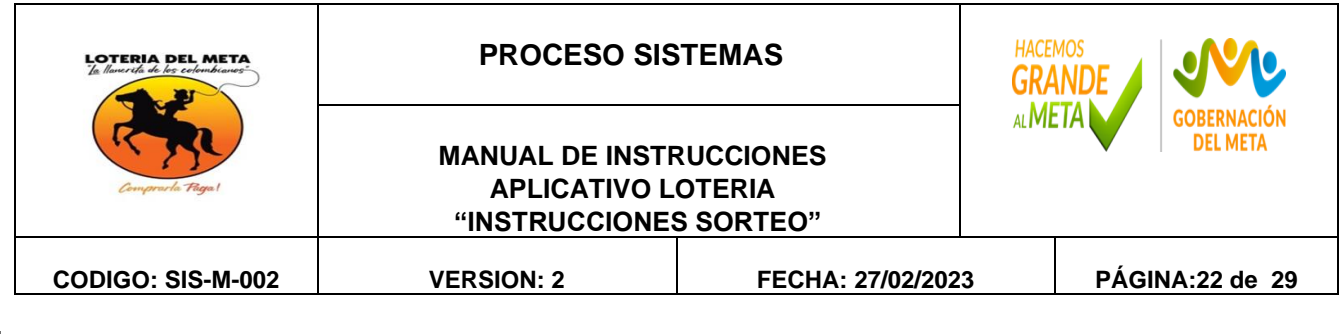

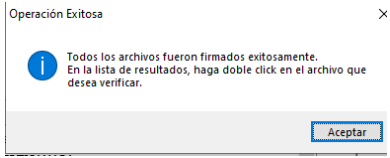

Click Aceptart (El archivo firmado .**p7z** queda ubicado en el mismo lugar donde se encuentra el archivo sin firma Txt.

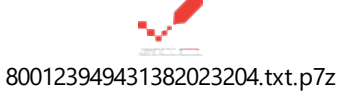

# **CARGUE A LA PAGINA DE LA SUPERSALUD**

Ingreso a la página Web de Supersalud

<https://nrvcc.supersalud.gov.co/>

# Aquí subiremos el

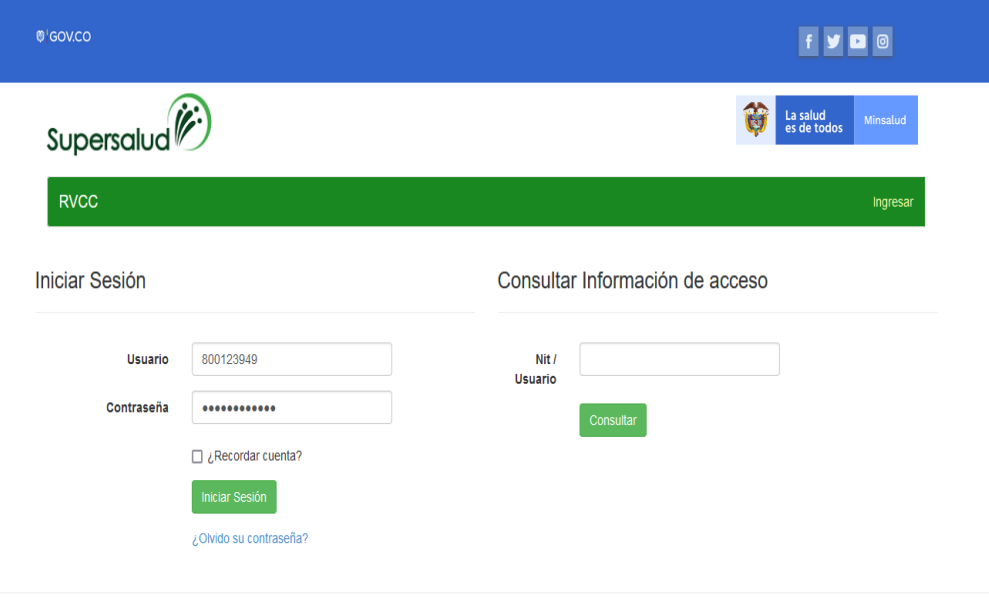

Calle 38 # 32-37 Tel. 6086716295 e-mail, [servicioalcliente@loteriadelmeta.gov.co](mailto:servicioalcliente@loteriadelmeta.gov.co)

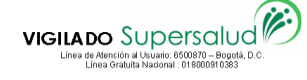

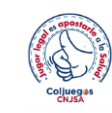

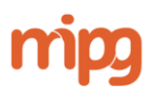

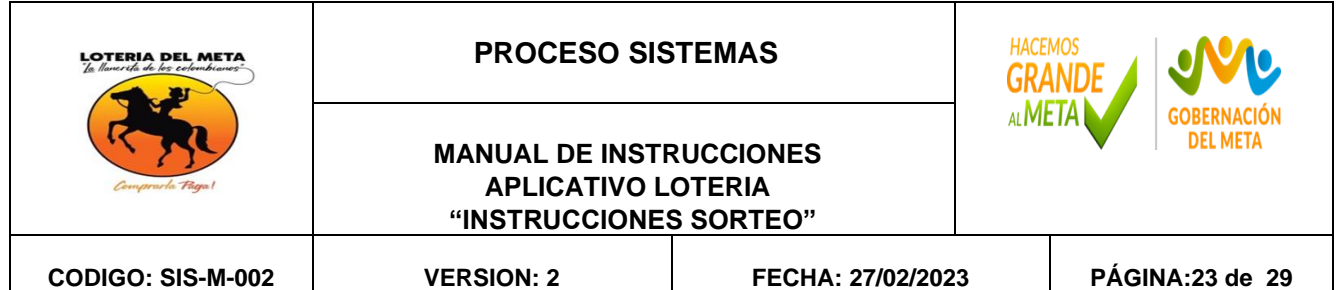

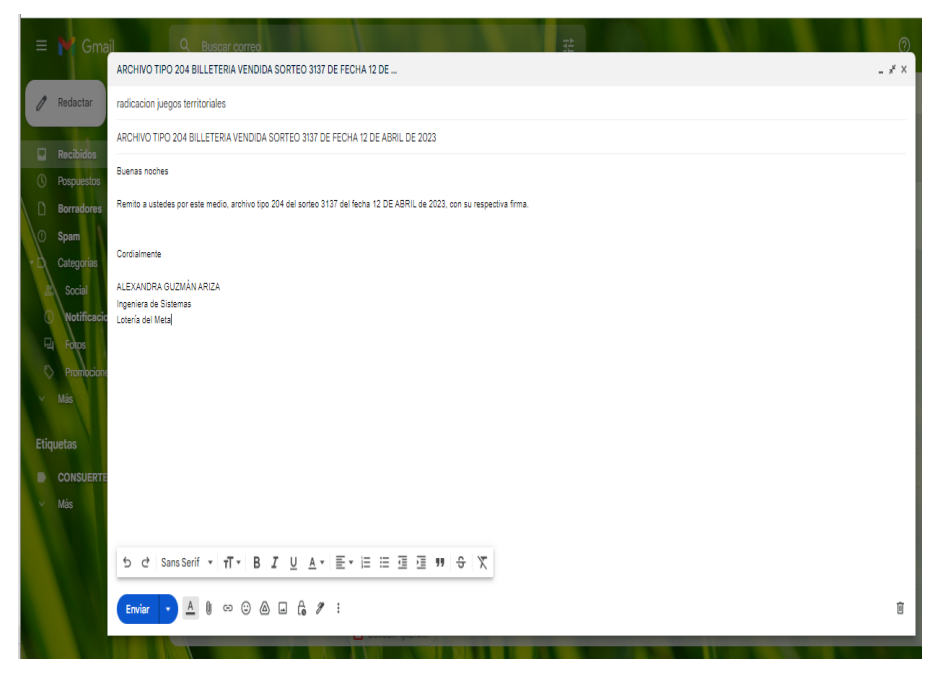

### Iniciar sesión

Se inicia validación del archivo para ver si esta correcta la estructura.

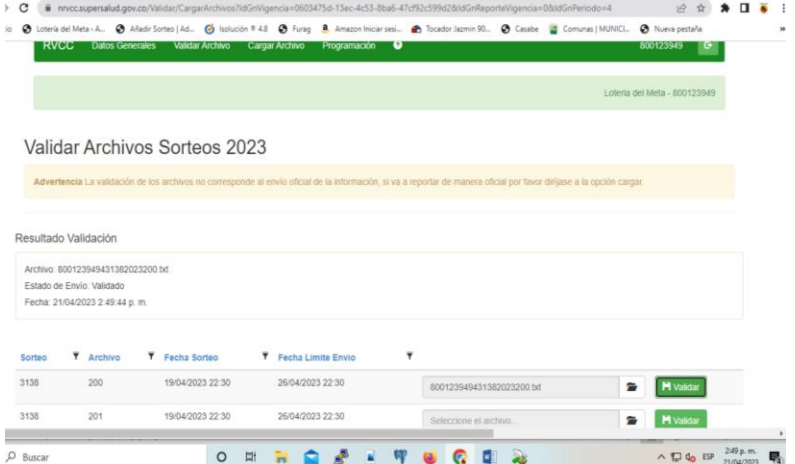

Luego le damos la opción de carga Archivo

Se espera el cargue que procese

Calle 38 # 32-37 Tel. 6086716295 e-mail, [servicioalcliente@loteriadelmeta.gov.co](mailto:servicioalcliente@loteriadelmeta.gov.co)

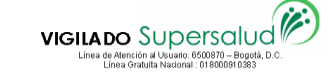

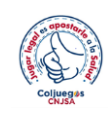

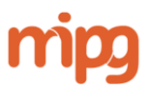

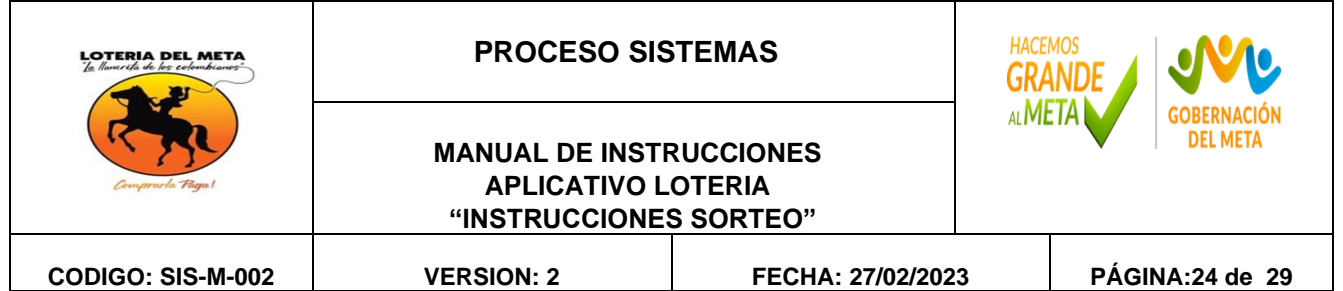

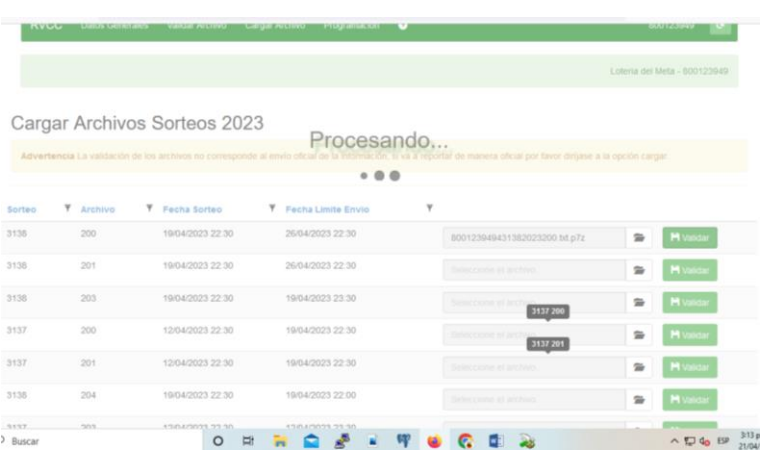

#### Se espera la confirmación

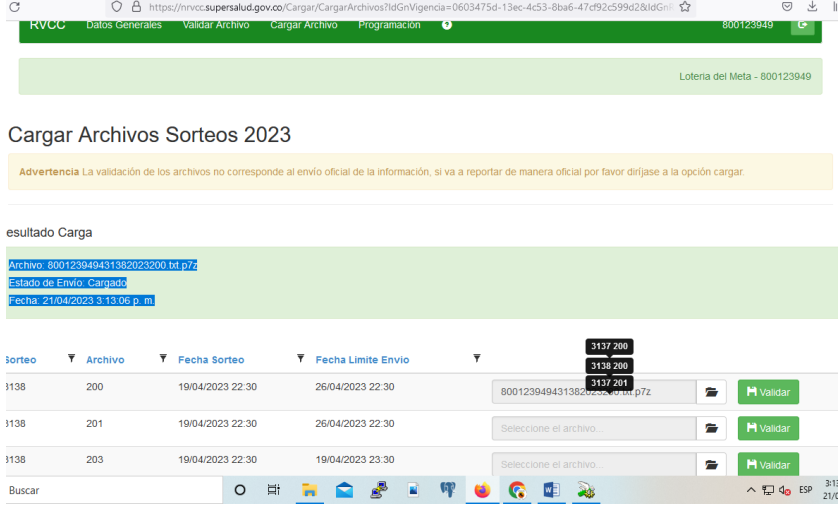

Se debe enviar por correo el archivo 204 a los siguientes correos:

[radicacionjuegosterritoriales@coljuegos.gov.co](mailto:radicacionjuegosterritoriales@coljuegos.gov.co)

[gobierno@villavicencio.gov.co](mailto:gobierno@villavicencio.gov.co)

También al delegado que se encuentre por parte de la Secretaria de gobierno se le debe enviar al correo que el designe (Imprimir Correo)

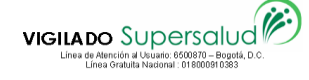

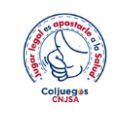

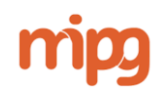

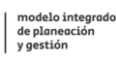

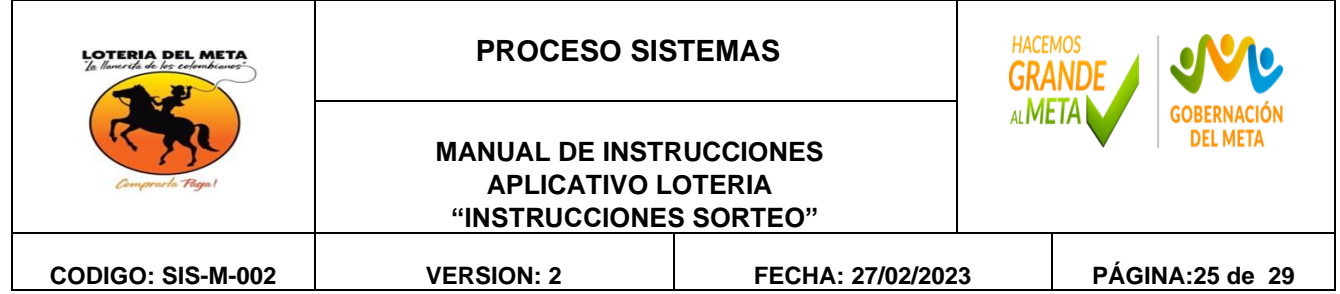

El ingeniero de sistemas se traslada para la recepción para la verificación de los resultados y para jugar el sorteo, el sorteo inicia a las 10:30 pm.

Se debe abrir el aplicativo en la recepción con tres opciones

[https://l17.adacsc.co/lot\\_modulos/](https://l17.adacsc.co/lot_modulos/) Mozilla

1)Asignación ----- Información del numero ----

Sorteo: Sorteo actual Numero del billete: Numero del Mayor Serie del billete: Serie del Mayor

Esto con el fin de infórmale a la presentadora donde cae el número del Mayor (Ciudad)

### 2) Resultados – Acta de Resultados

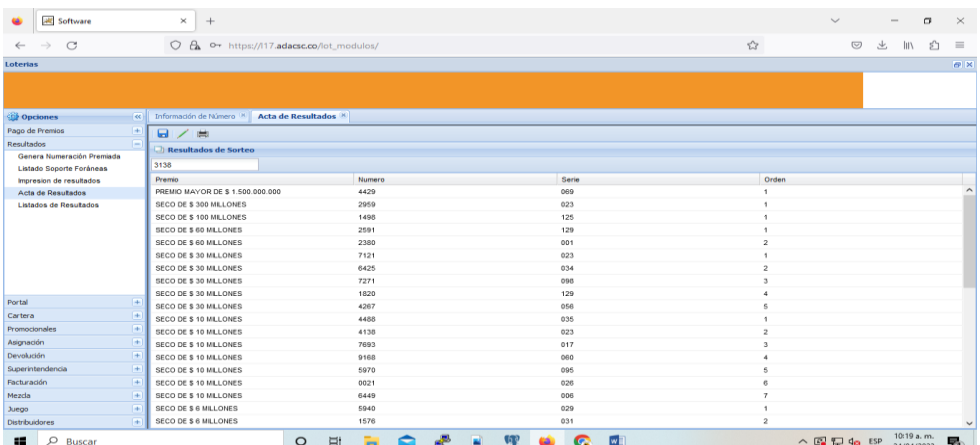

Se digita el numero actual y se empieza a digitar los números dictados por la presentadora, hasta terminar todos los lanzamientos. Se debe ir guardando.

Terminados los lanzamientos se deben verificar los resultados con las autoridades (Delegados Consuerte, Alcaldia, Gerencia Lotería y Control Interno Lotería)

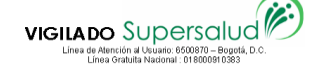

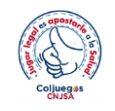

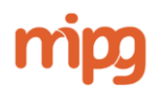

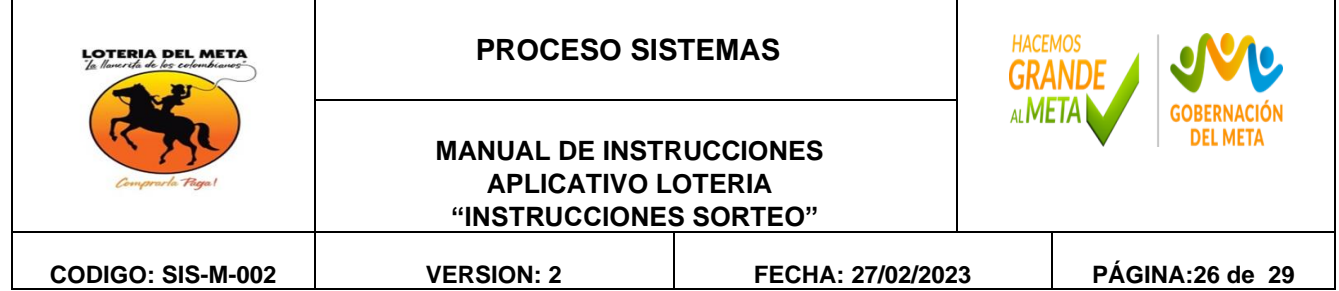

3)Resultados-- Impresión de resultados -----

Para el sorteo: Sorteo Actual

Hora inicial:

 $10.30$ 

Hora final:

 $11:00$ 

Otro premio: E ESCRIBE NADA

Click en Acta

Se descargada el acta y se copia en el Acta que esta llenado el delegado de la Lotería del Meta.

Ejemplo:

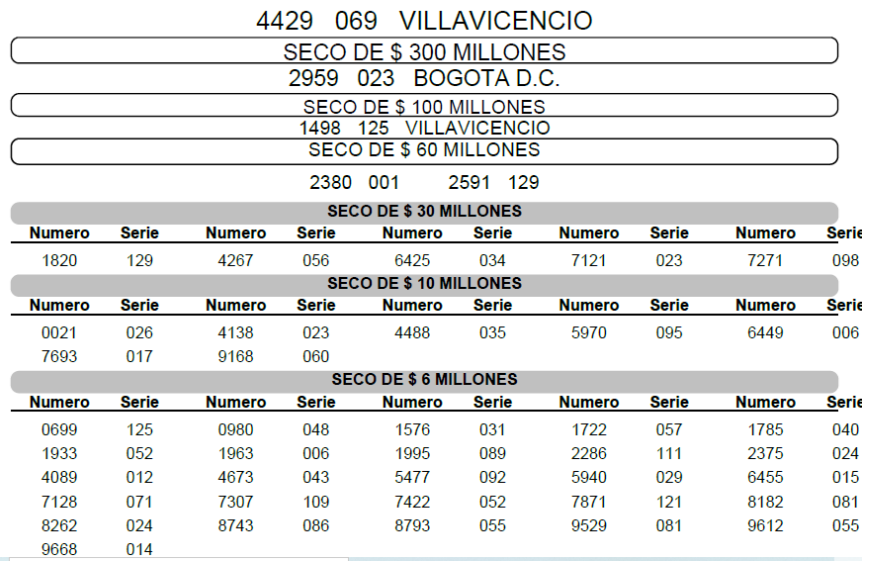

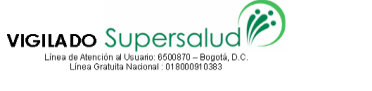

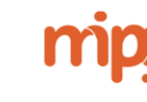

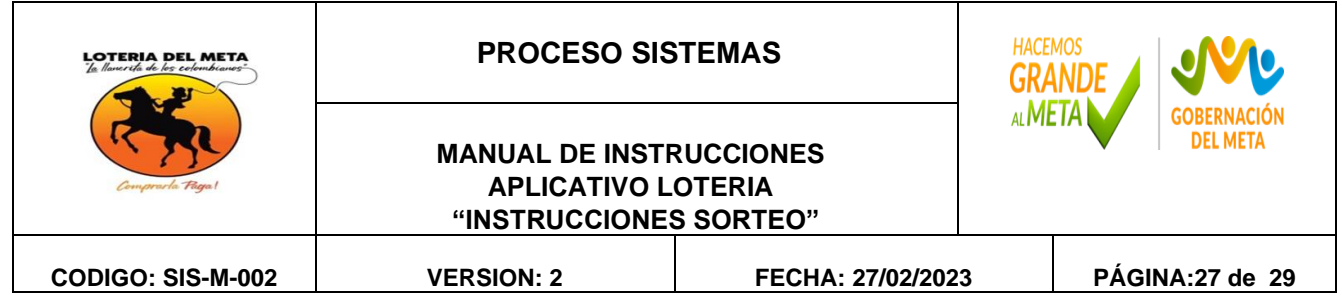

El Ingeniero de Sistemas se regresa a la Area de Sistemas

Se procede a Reportar los resultados (la numeración que fue grabada en el acta anteriormente) a la página de la supersalud

1) Se debe sacar el archivo 203 Resultados sorteo

Superintendencia -----Resultados

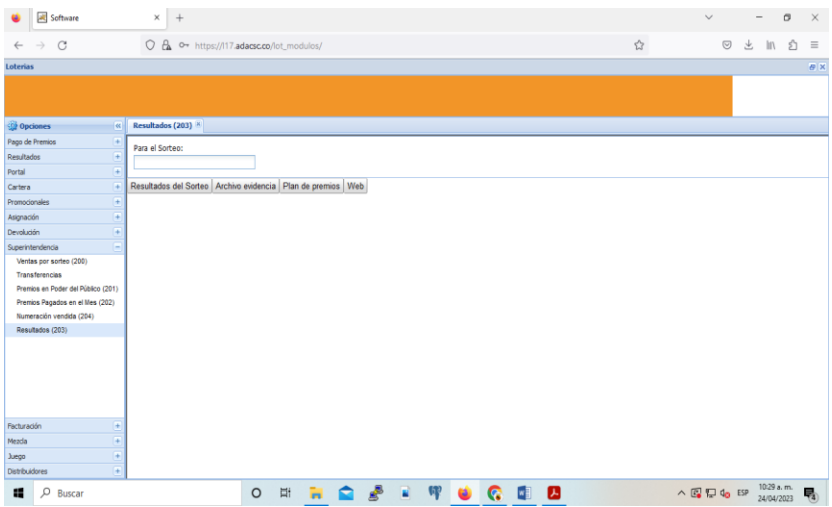

Para el Sorteo (Sorteo Actual)

Click en Resultados del Sorteo

800123949431372023203.txt

Ejemplo:

Se descarga y se hace el mismo proceso que el archivo 204 Numeración vendida

Se firma por certicamara y se sube a la página de la Superintencia este proceso debe hacerse antes de las 11:30 pm para cumplir con las horas establecidas.

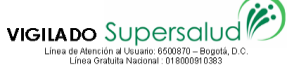

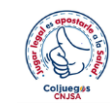

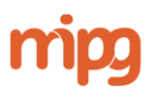

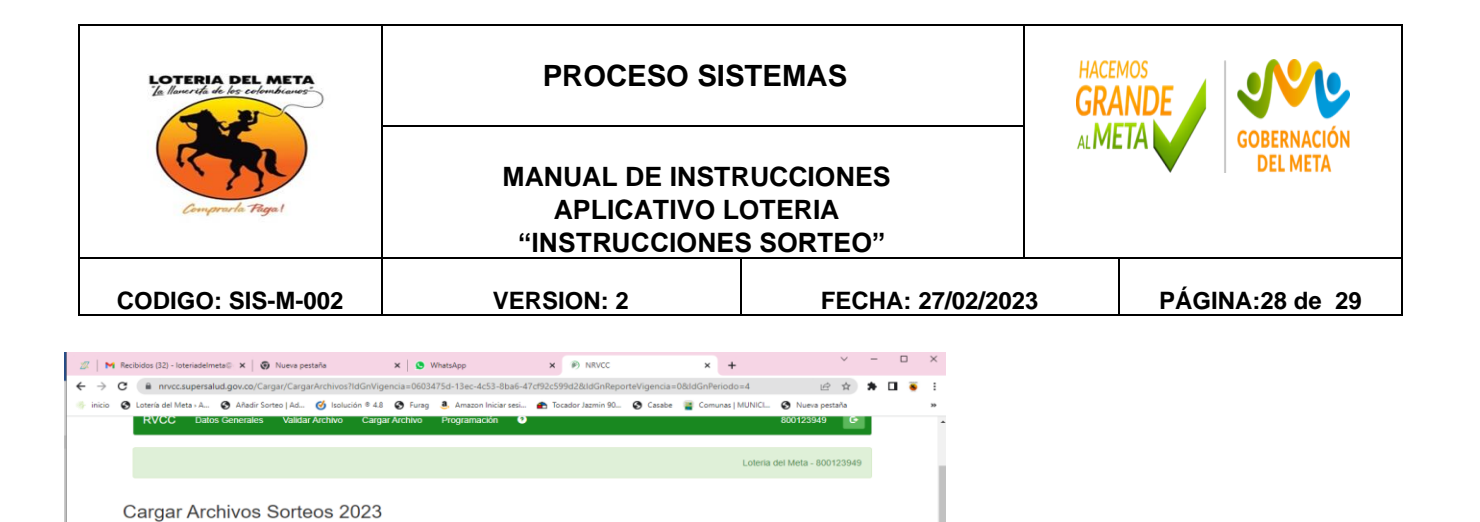

### PASO SIGUENTE

Resultado Carga

×.  $Q$  Bu

Archivo: 800123949431382023204.txt.p7z Estado de Envío: Cargad 4/2023 9:27:51 p.m.

> **T** Fecha Sorter 19/04/2023 22:30

> > 19/04/2023 22:30

04/2023 22:30

O H R Q & R W O Q B J Y

26/04/2023 22:30

Generar Acta de resultados por el aplicativo esto con el fin de enviar los resultados al impresor de los volantes para producción de estos y respectiva entrega a partir del día jueves a los distribuidores y Loteros.

 $\blacksquare$  $\mathbf{H}$ 

 $\blacksquare$ H Validar 

Resultados-- Impresión de resultados -----

Enviar acta a los siguientes correos

[artesysolucionespublicitarias@gmail.com](mailto:artesysolucionespublicitarias@gmail.com)

[artesysolucionescwt@gmail.com](mailto:artesysolucionescwt@gmail.com)

Estos correos son dependiendo del contratista que exista en el momento.

#### ENVIO DE RESULTADOS

Se debe enviar los resultados a los distribuidores y especialmente a los distribuidores virtuales debido a que ellos cargan su plataforma con los dos archivos enviados por nosotros.

- 1) Acta de resultados
- 2) Archivo plano ( Resultados--- Listados de resultados --- Para el sorteo – Click en Plano resultados

Los dos archivos uno en PDF y el otro en txt Se envían por email.

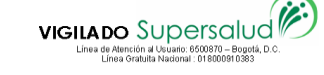

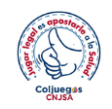

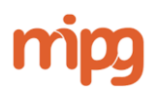

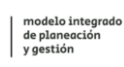

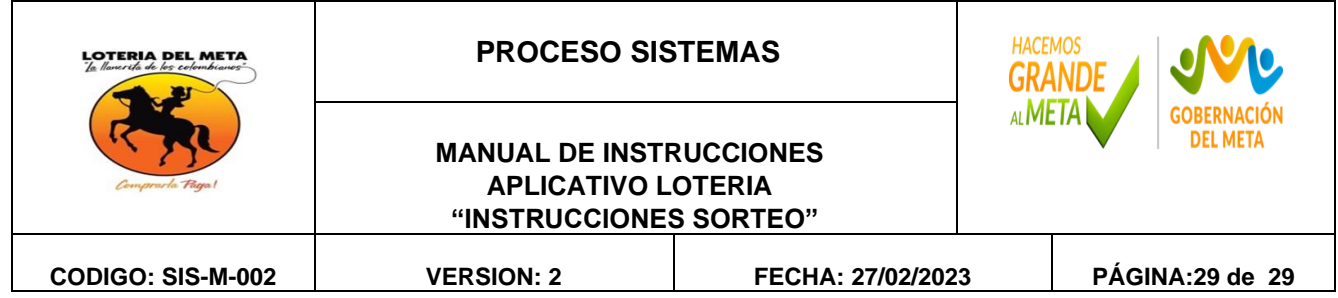

### **CARGUE Y ACTUALIZACION DE LA PAGINA WEB**

Se deben actualizar la página tanto el NUMERO MAYOR como subir el acta de resultados del sorteo Actual.

## **12. CONTROL DE CAMBIOS**

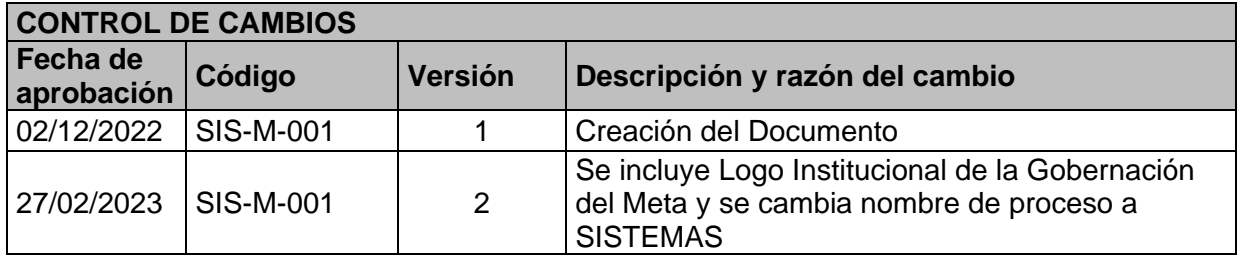

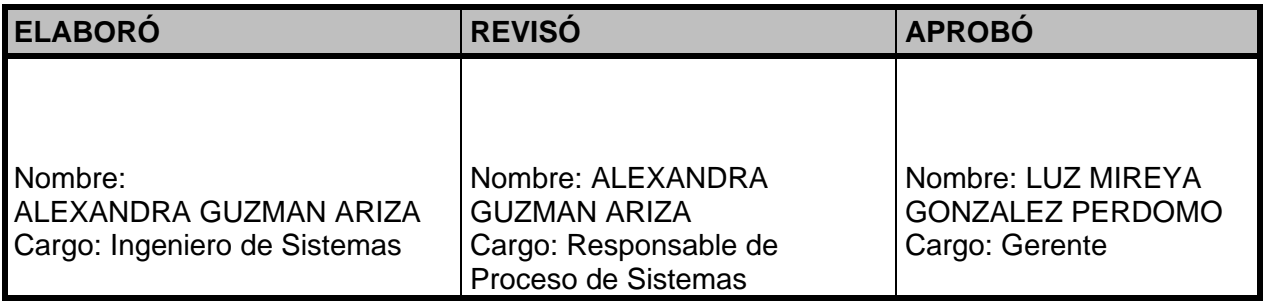

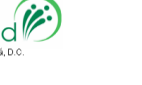

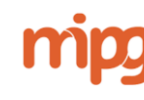

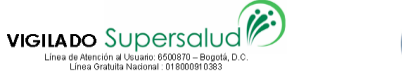